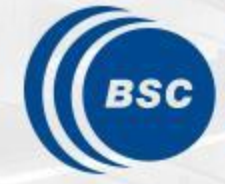

**Barcelona Supercomputing Center** Centro Nacional de Supercomputación

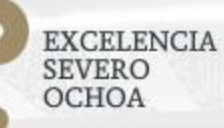

**Training:** Introduction to the **Department R Tools** 

Núria Pérez-Zanón and An-Chi Ho

**January 2020**

### **Index**

### **1. Theory**

- 1.1. Overview of the department R tools
- 1.2. multiApply paradigm
	- a) What is an array object in R?
	- b) How multiApply works?
	- c) Which are the benefits of using multiApply?
- 1.3. startR introduction
- 1.4. Other packages
- 1.5. Shiny app introduction
- **2. Documentation and useful links**

#### **3. Examples**

- 3.1. multiApply in CALIOPE-Urban
- 3.2. startR and Monarch DUSTClim simulations

#### **4. Hands-on**

- 4.1. Configuring ecFlow
- 4.2. Running startR [if there is time]

#### **Expercomputing 5. Questions & Answers**

 $\overline{2}$ 

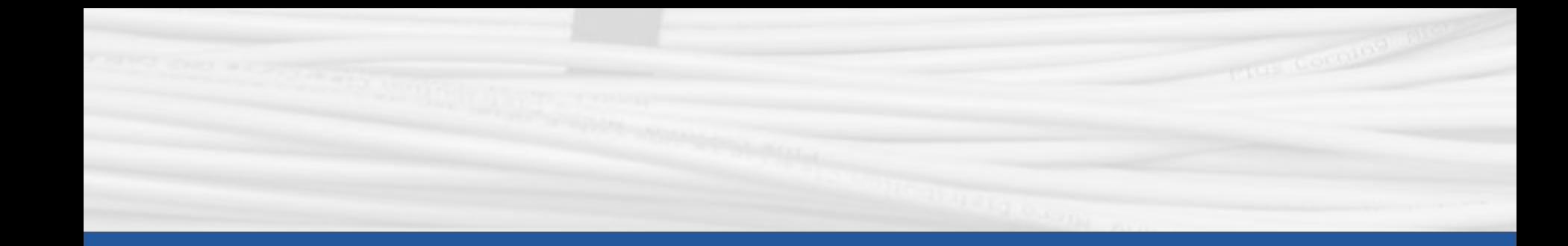

## **Overview of the department R tools**

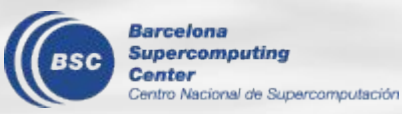

### **Department R Tools scheme**

Barc **Superc**  **multiApply paradigm** 

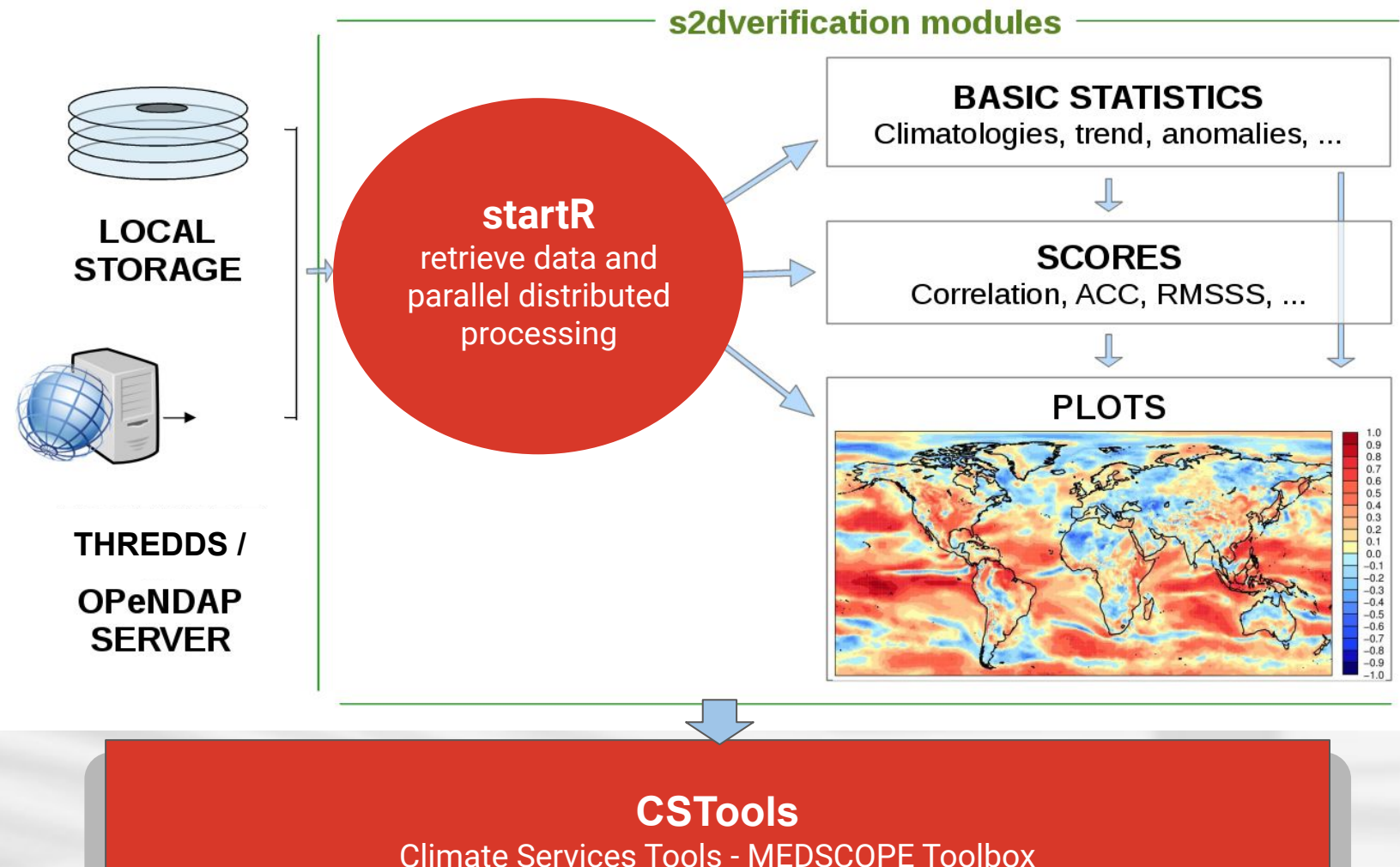

2009 2011 2013 2015 2017 2019 MEDiterranean Services Chain based On Climate PrEdictions

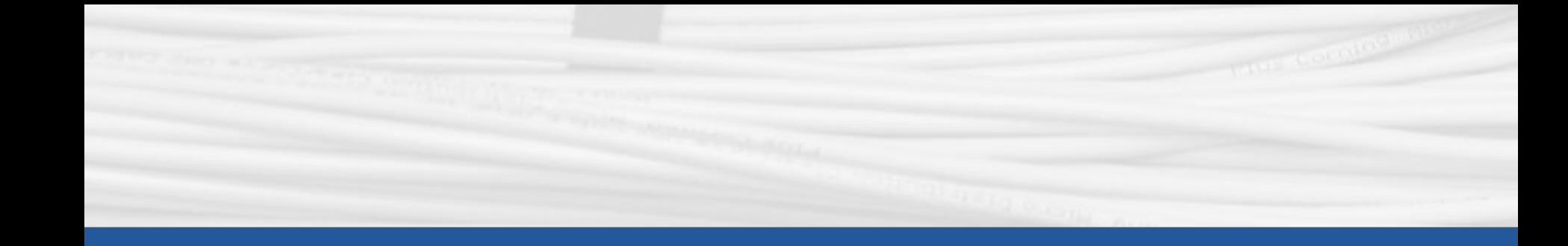

# **multiApply paradigm**

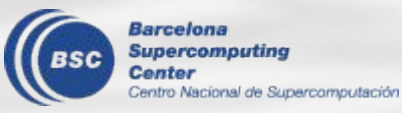

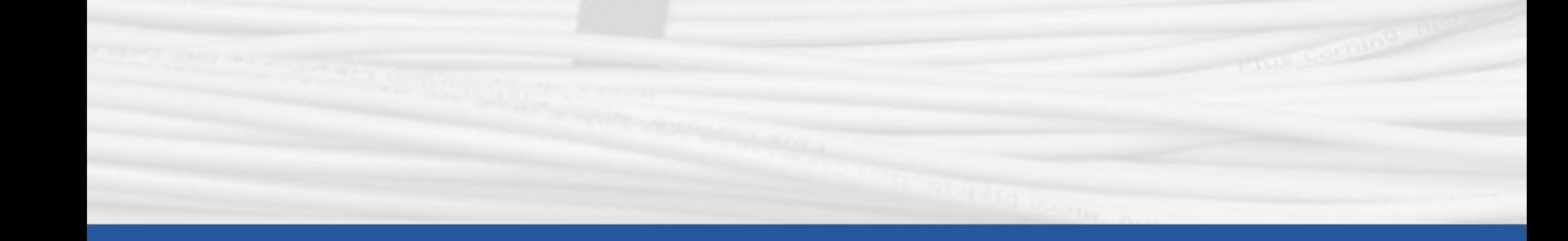

# **multiApply paradigm 1. What is an array object in R?**

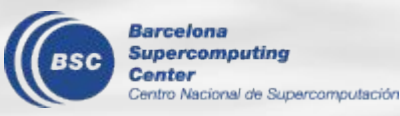

## What is an array object in R?

- *● An array is data object which can store data with any number of dimensions.*
- *● Each dimension can have its own name*
- *● array() function allows to create them or you can add dimensions to an existing vector.*

#### *N-dimensional array with named dimensions*

Synthetic samples in array of 4 dimensions

data <- array(rnorm(1800), dim = c(var = 2, level = 10, lat = 90, lon = 1))

# variable in position 1 along 'var' dimension is saved in a new object: profile  $NO \leq data[1, 1]$ 

# Selection of levels using a function Low levels  $\leq$  s2dverification::Subset(data, along = 'level', indices = 1:3)

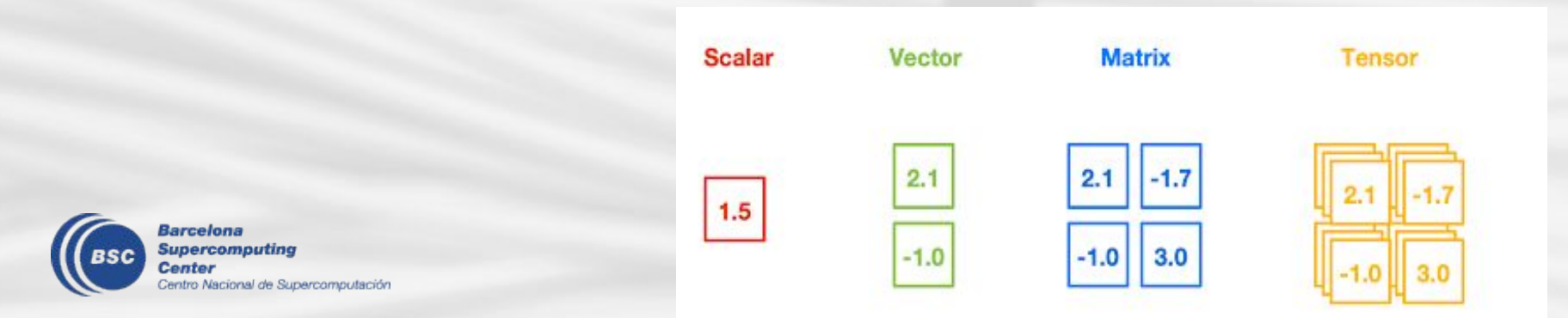

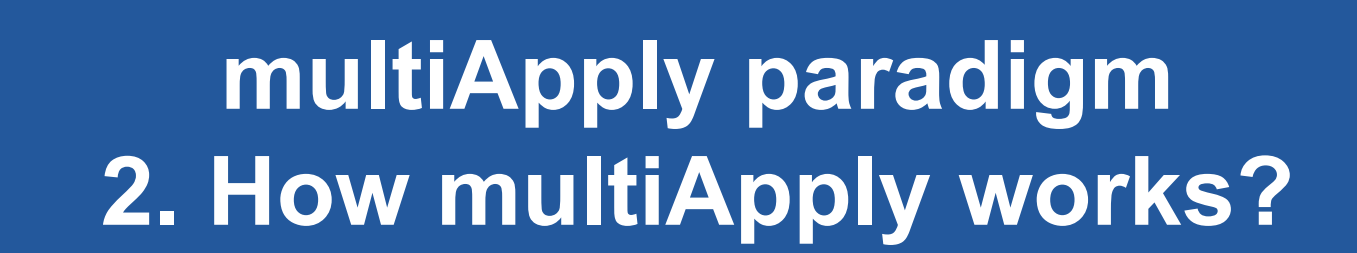

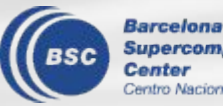

**Supercomputing** entro Nacional de Supercomputación

### How multiApply works?

Basic Example: Compute the ensemble mean of difference between two levels on the ratio of two variables

Data dimension (~24GB)

 var level ensemble time latitude longitude 2 2 51 120 256 512 Error: cannot allocate vector of size 23.9 Gb That's why we also need startR (see later)

#### **Using for loops**

}

```
data <- array(rnorm(4 * 10 * 120 * 20 * 40), 
             c(var = 2, level = 2, ensemble = 10, time = 120, lat = 20, lon = 40)Output \leq array(NA, dim = c( time = 120, latitude = 20, longitud = 40))
Tmp_out <- NULL
for (k in 1:120) \frac{1}{4} time
  for (n in 1:20)\frac{4}{7} Hat
     for(m in 1:40) {# lon
       for(j in 1:10) \{  # ensOut <- data[1,2,j, k, n, m] / data[2,2,j,k,n,m] - data[1,1,j,k,n,m]/data[2,1,j,k,n,m]
            Tmp_out <- c(Tmp_out, Out) 
 }
        Output[k,n,m] <- mean(Tmp_out)
        Tmp_out <- NULL
 }
 }
                                                                                                      - Foresee the 
                                                                                                      final ouput
                                                                                                      - Loops on 
                                                                                                      dimensions
                                                                                                      - Calculation 
                                                                                                      definition
                                                                                                      - Clean 
                                                                                                      objects
```
## How multiApply works?

Basic Example: Compute the ensemble mean of difference between two levels on the ratio of two variables

Data dimension (~24GB)

 var level ensemble time latitude longitude 2 2 51 120 256 512 Error: cannot allocate vector of size 23.9 Gb That's why we also need startR (see later)

#### **Using multiApply**

```
data <- array(rnorm(4 * 10 * 120 * 20 * 40), 
             c(var = 2, level = 2, ensemble = 10, time = 120, lat = 20, lon = 40)library(multiApply)
result <- Apply(list(data), target_dims = c('var', 'level', 'ensemble'), fun = function(x) {
               mean(apply(x, 3, function(y) \{y[1,2]/y[2,2] - y[1,1]/y[2,1] }))
               \}, ncores = 4) $output1
                                                                                                  x Foresee the 
                                                                                                  final ouput
                                                                                                  x Loops on 
                                                                                                  dimensions
                                                                                                  - Calculation 
                                                                                                  definition
                                                                                                  x Clean
```
**Note:** The number of code lines is reduced from 11 to  $5 \rightarrow$  this translates into easier objects maintenance

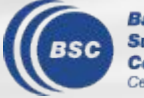

### How multiApply works?

#### *multiApply is an R package with a single function Apply.*

#### **Parameters**

- **● data =** a list of array object(s)
- **target\_dims = a list of dimension names to be used for the analysis**
- **fun =** a function describing the analysis
- ….
- **ncores =** an integer indicating the number of cores to use in parallel computation

#### **Information needed to use multiApply**

- 1) Which are the dimensions of my data?
- 2') What function I want to apply?
- 2'') Over which dimensions?
- 3) Which are the output dimensions?

#### **Note:**

- At workstations do you have 4 or 8 cores
- The parallel computation can also be used on HPC and the 'ncores' parameter depends on the number of cores you request.

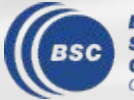

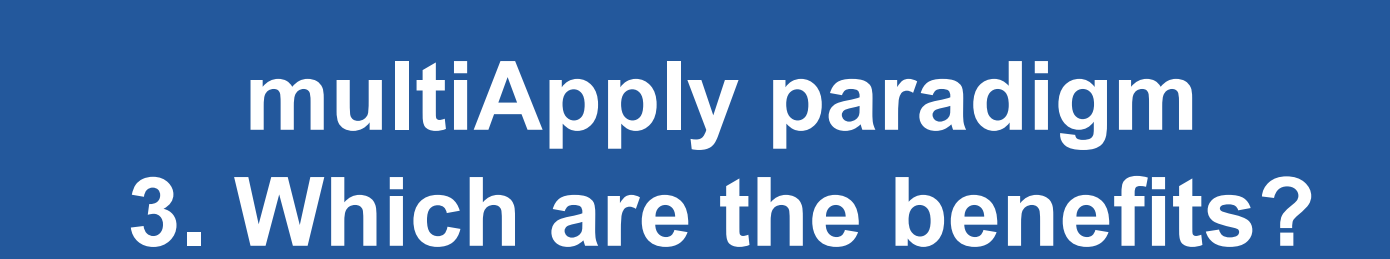

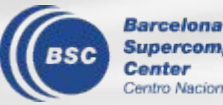

**Supercomputing** Centro Nacional de Supercomputación

## Which are the benefits of multiApply?

- **The computation can be parallelized**
- **● The number of code lines is reduced and it is easier to maintain**
- **● The same function can be applied on different dimensions**
- **● The user doesn't need to initialize the outputs and foresee the dimensions**
- **● Multiple inputs and outputs are allowed**
- **● It can be easier ingested by operationals (e.g.: S2S4E H2020 project)**
- **● By using multiApply, you have half of the work done to publish your own function in the department R packages**

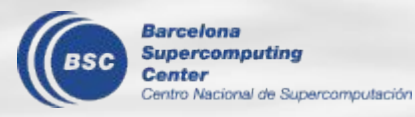

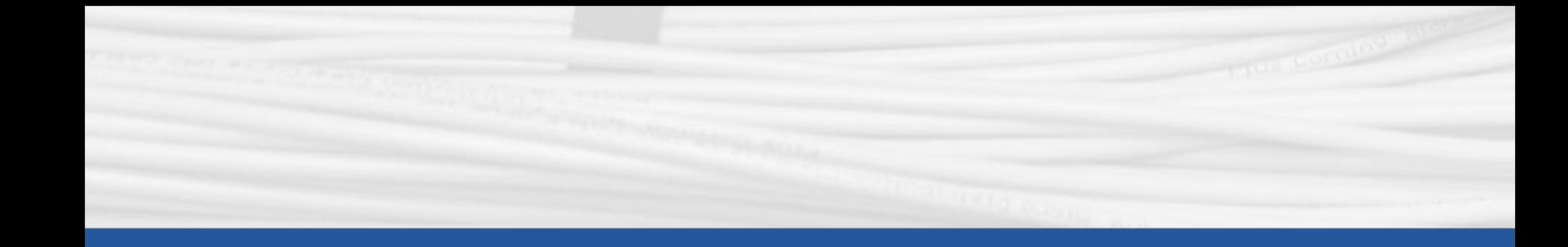

## startR introduction

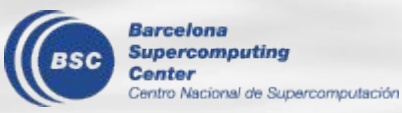

### How was startR born?

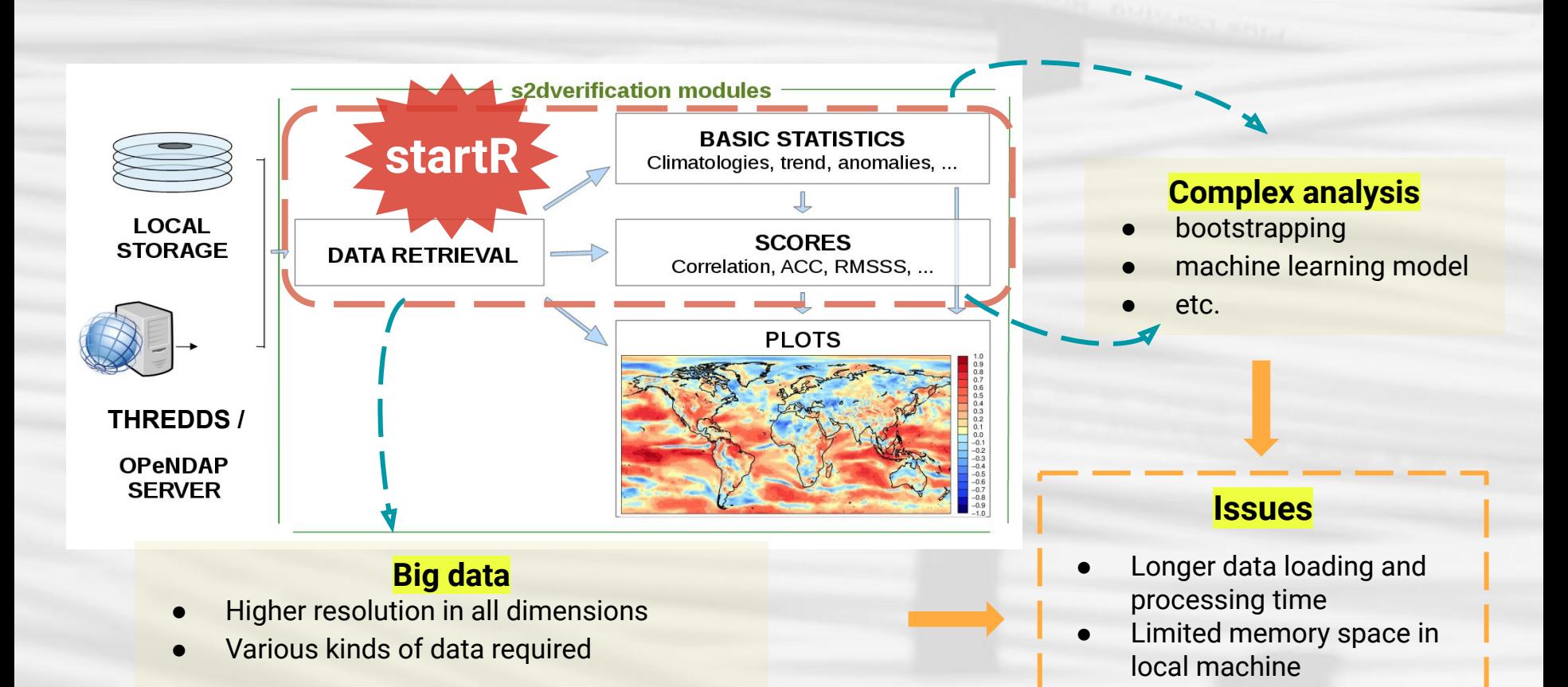

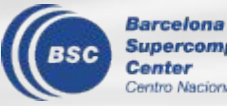

### startR feature

- ★ An R package tailored for big multi-dimensional data retrieval and processing
- ★ Apply multiApply paradigm
- ★ Automatic chunking of data set and parallel distributed data-processing on HPCs
- ★ Highly flexible according to the data structure and users' needs
- ★ Pre-processing: data transformation or reordering/merging/splitting dimension before performing analysis
- **★** Easy to reuse scripts due to the clear workflow
- ★ Use ecFlow workflow manager for job distribution and monitoring on HPC
- ★ Acceptable data format: netCDF for now, but may be available for others in the future

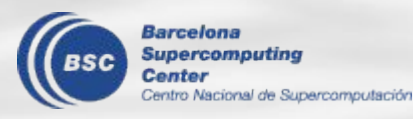

### startR functions

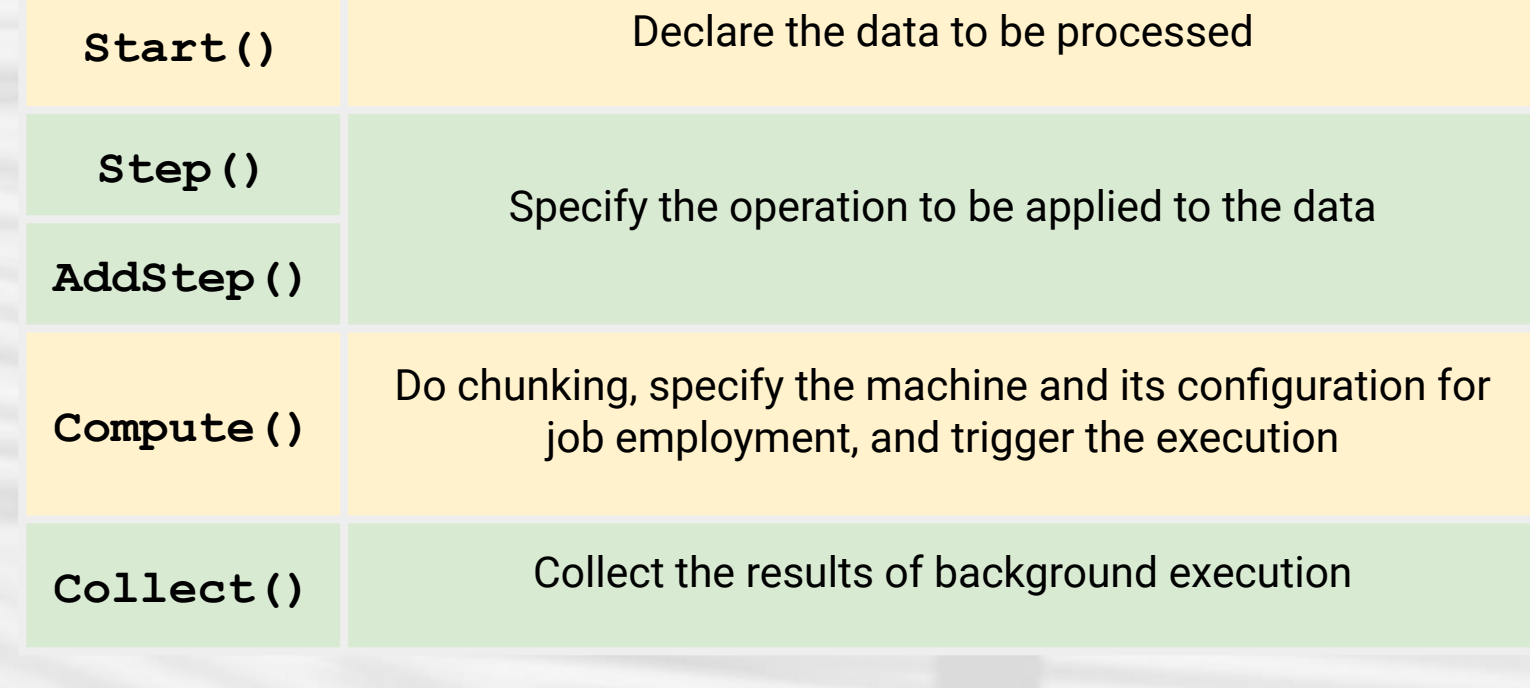

And other helper functions.

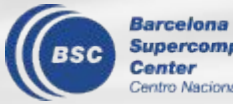

**workflow**

**WOrkflow** 

Following the startR framework, users can create an analysis in a concise script with all the information needed, including:

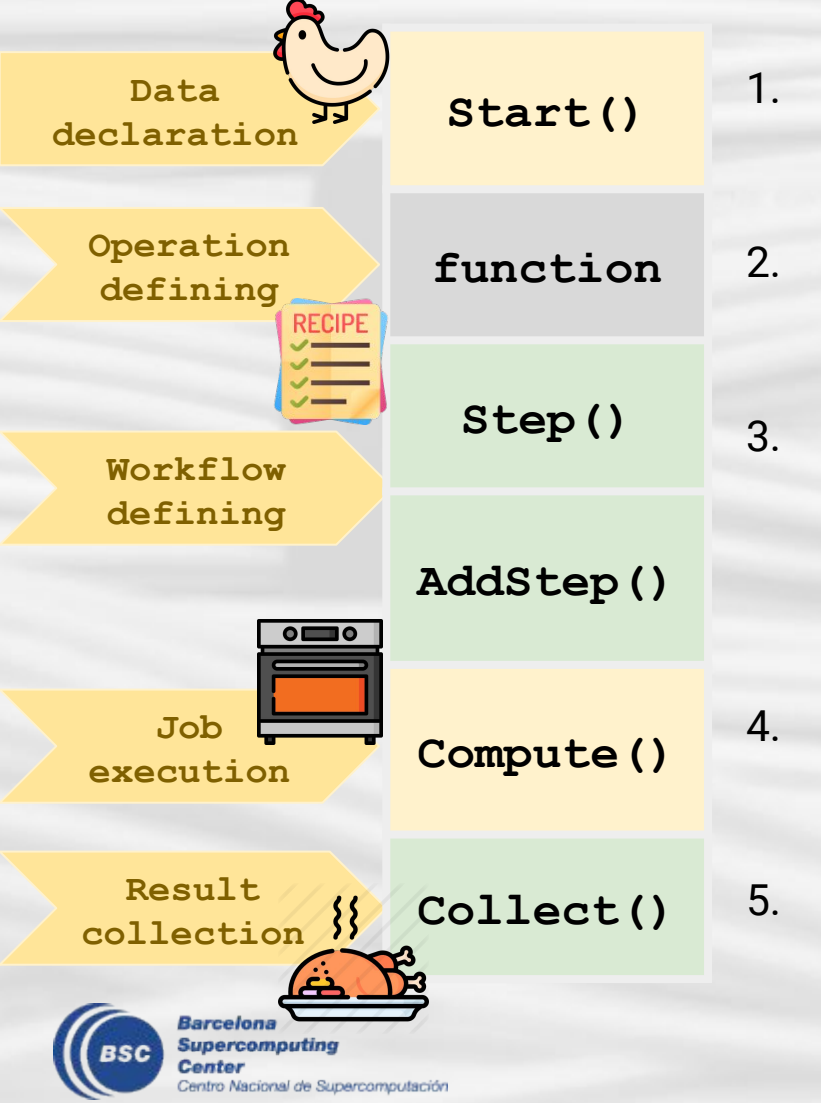

- Declare the data sources and the required file/inner dimensions
- 2. Define the data processing operation to be applied
- 3. Combine the elements from the previous steps to define the workflow

- 4. Trigger the job execution and set up the configuration for the machine used for data processing
- 5. Collect the results when the execution is done

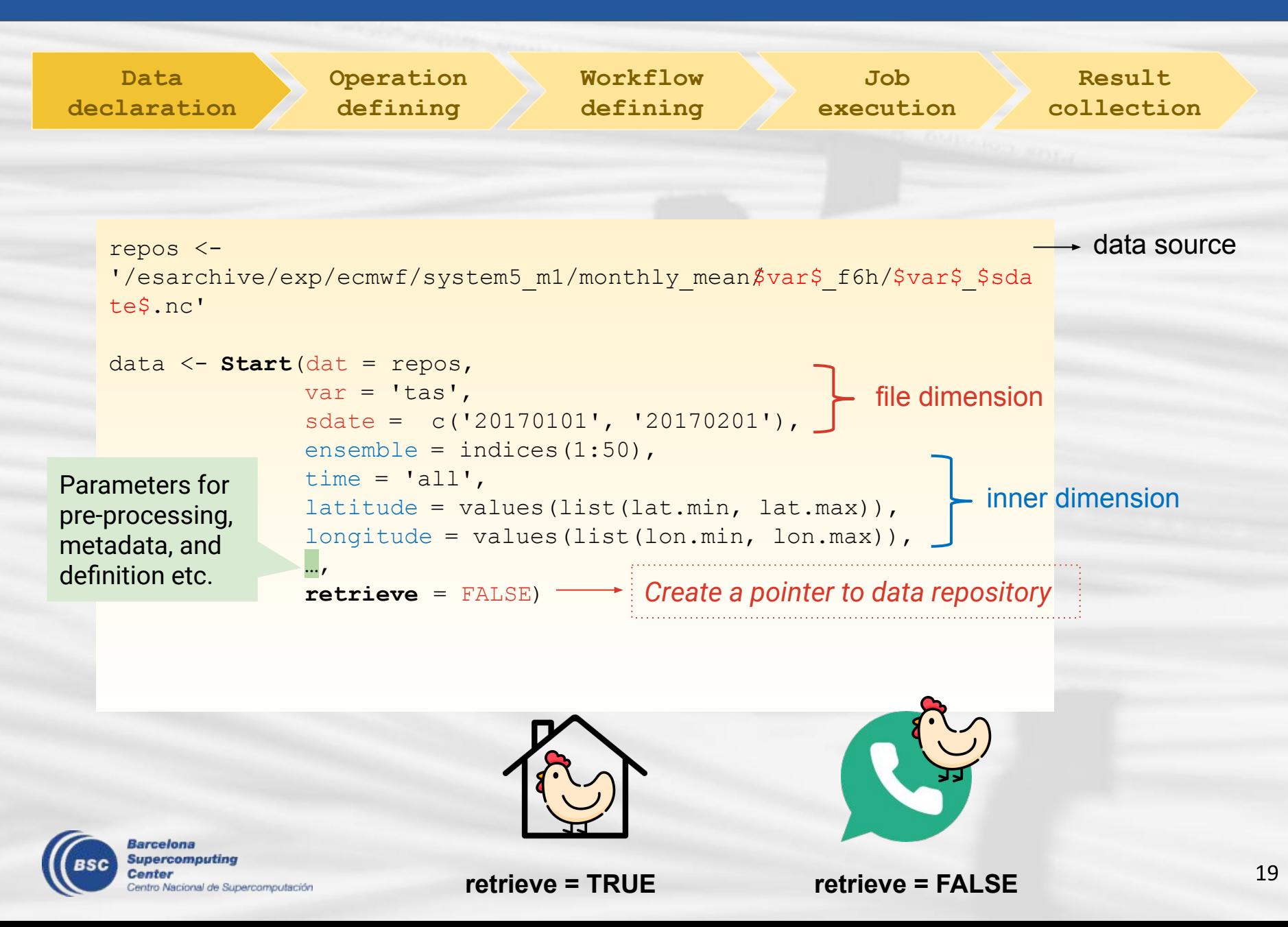

**Data declaration** **Operation defining**

**Workflow defining**

**Job execution**

**Result collection**

#### Start() parameters **[reshape]**

**[define dimension]** pattern\_dims metadata\_dims path\_glob\_permissive return\_vars synonims \*\_depends \*\_across \*\_var

merge\_across\_dims merge\_across\_dims\_narm split\_multiselected\_dims

**[interpolate]** transform transform\_params transform\_vars transform\_extra\_cells apply\_indices\_after\_transform **[helper function]** *(no need to change in theory)* file\_opener file\_var\_reader file\_dim\_reader file\_data\_reader file closer selector\_checker

**[operation]** num\_procs silent debug

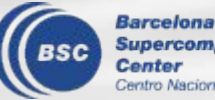

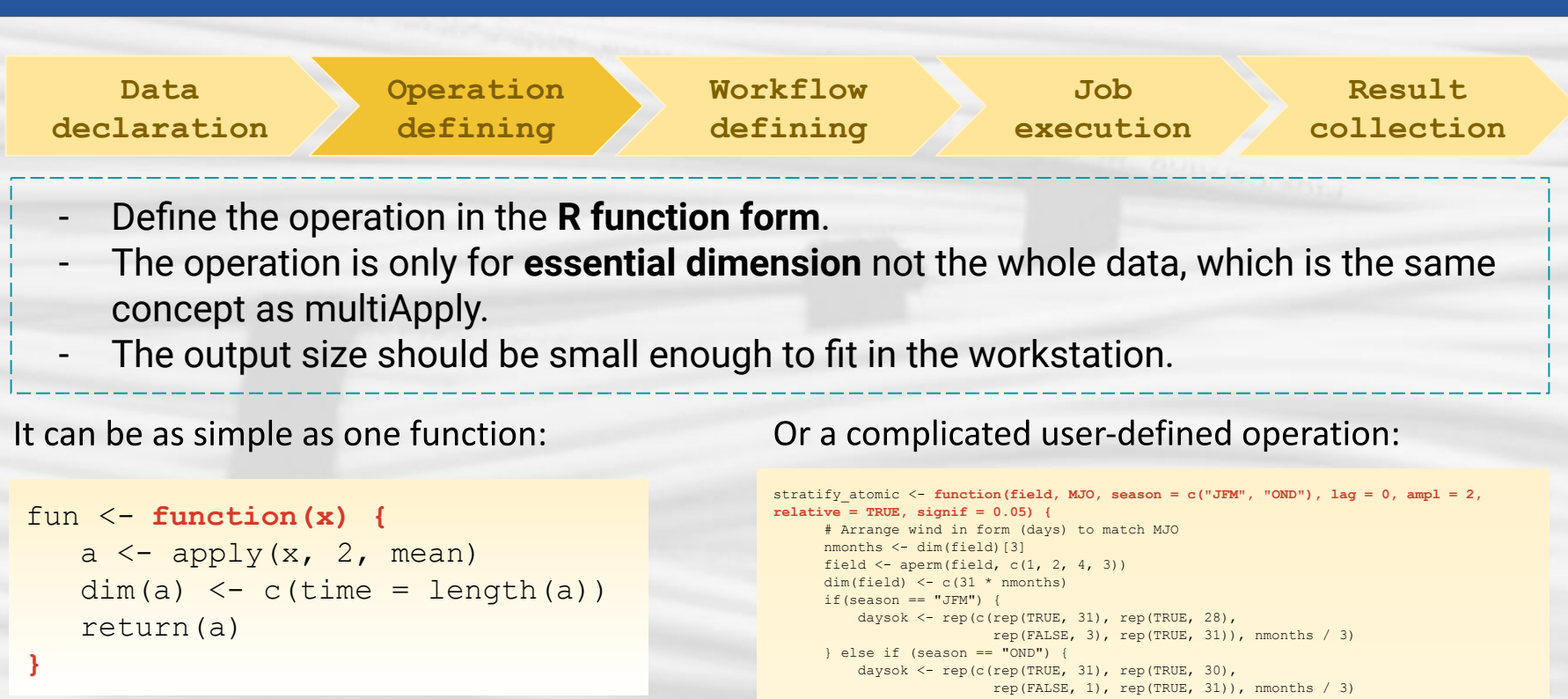

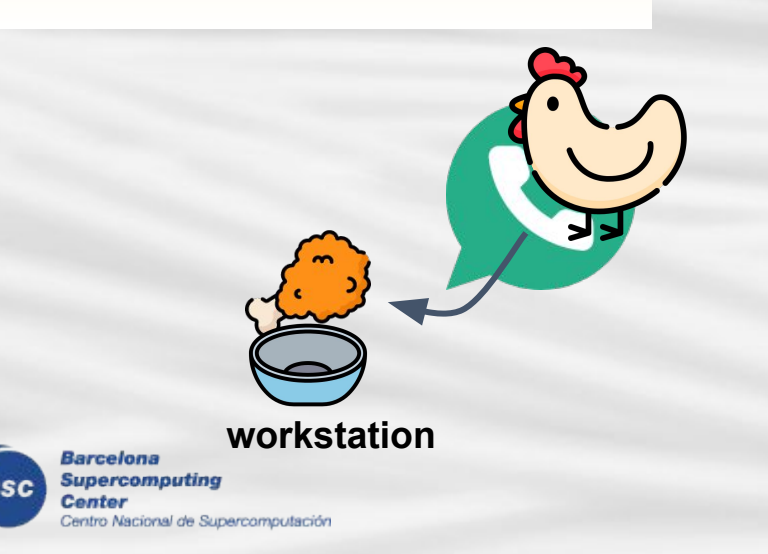

 $\longrightarrow$  field <- field[daysok]  $dim(field) < -c(days = length(field))$  $if(dim(field)[1] != dim(MJO)[1])$  stop("MJO indices and wind data have different number of days")  $\longrightarrow$  idx <- function(MJO, phase, ampl, lag){  $if(lag == 0)$  { return(MJO\$phase == phase & MJO\$amplitude > ampl) } if(lag  $> 0$ ) { return(dplyr::lag(MJO\$phase == phase & MJO\$amplitude > ampl, lag, default = FALSE)) } if(lag  $< 0$ ) { return(dplyr::lead(MJO\$phase == phase & MJO\$amplitude > ampl,  $- 1 *$  lag, default = FALSE)) }  $\longrightarrow$  strat <- plyr::laply(1:8, function(i) { idx2 <- idx(MJO, i, ampl, lag) if (relative) { return(mean(field[idx2]) / mean(field) - 1)

return(mean(field[idx2]) - mean(field))

} else {

*(Created by Llorenç)*

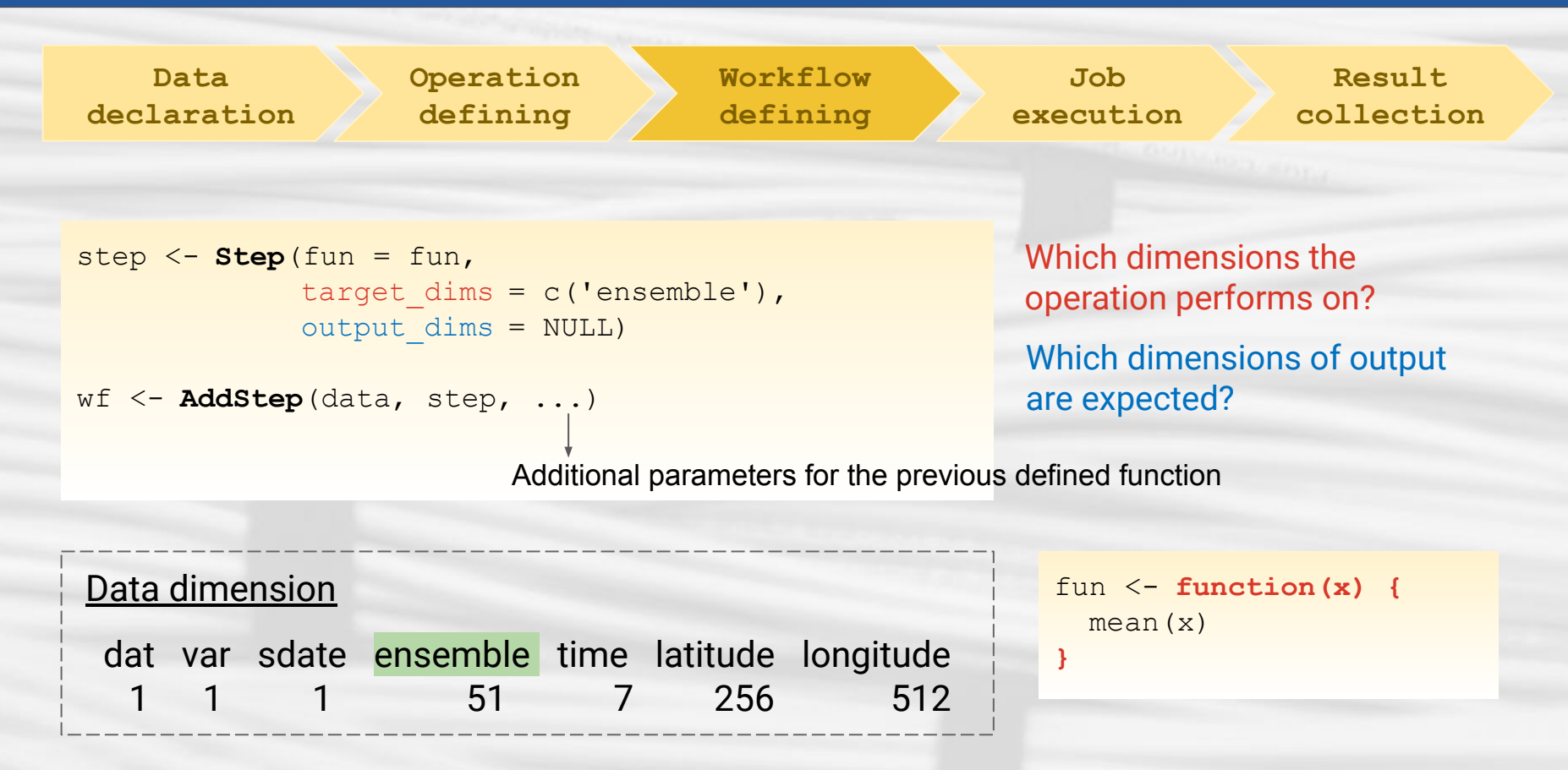

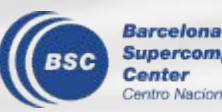

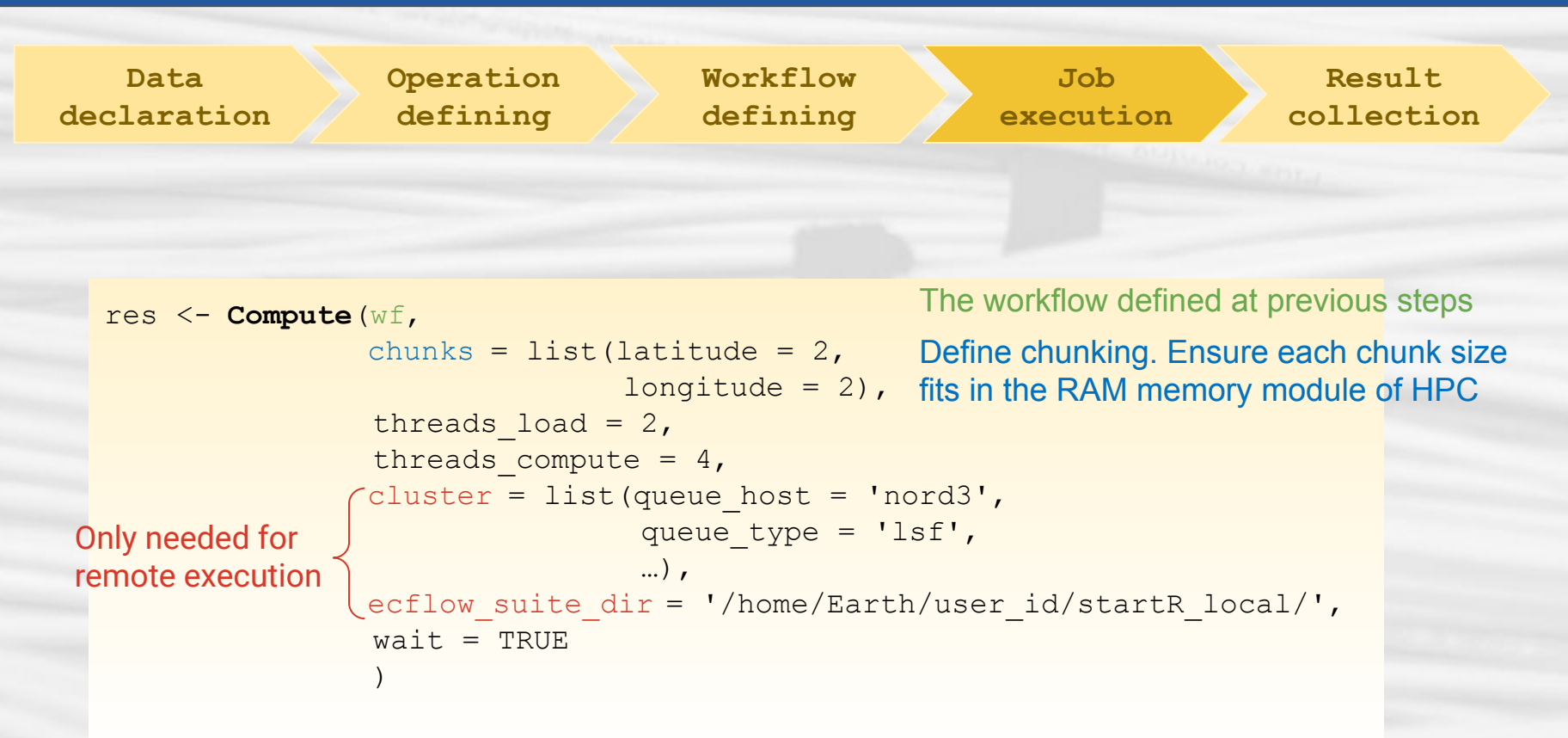

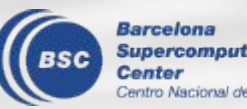

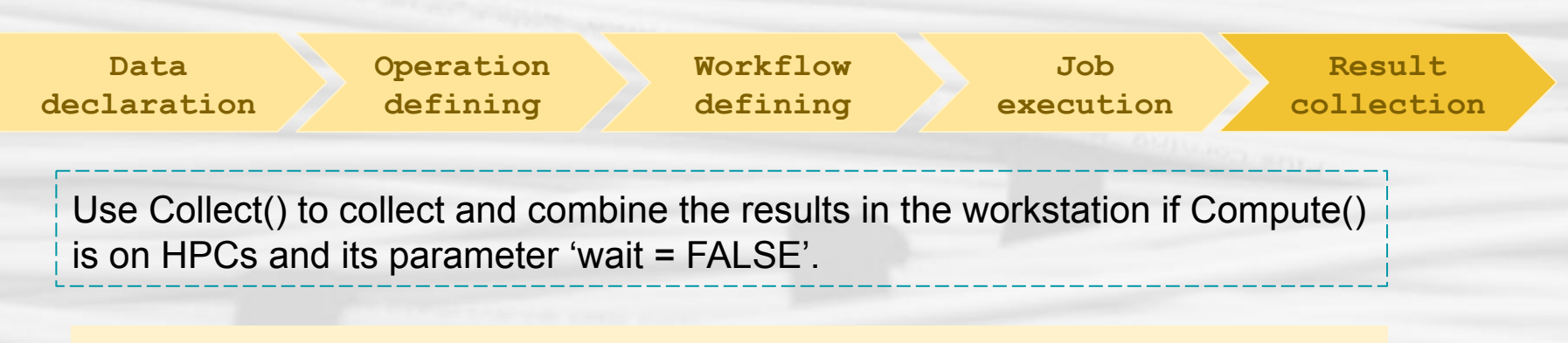

```
res <- Compute(wf,
                chunks = list(latitude = 2,
                               longitude = 2),
                cluster = list(queue host = 'nord3',
                                 queue type = 'lsf',
\sim , \sim , \sim , \sim , \sim , \sim , \simecflow suite dir = '/home/Earth/user_id/startR_local/',
                wait = \text{FALSE}\sim (and \sim )
```

```
saveRDS(res, file = 'test collect.Rds') Store the descriptor of the execution
**Now you can close the R console and come back later**
```

```
collect info <- readRDS('test collect.Rds')
result <- Collect(collect_info, wait = TRUE)
```
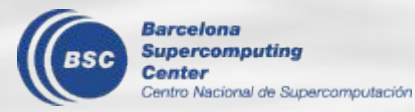

### startR workflow (bonus)

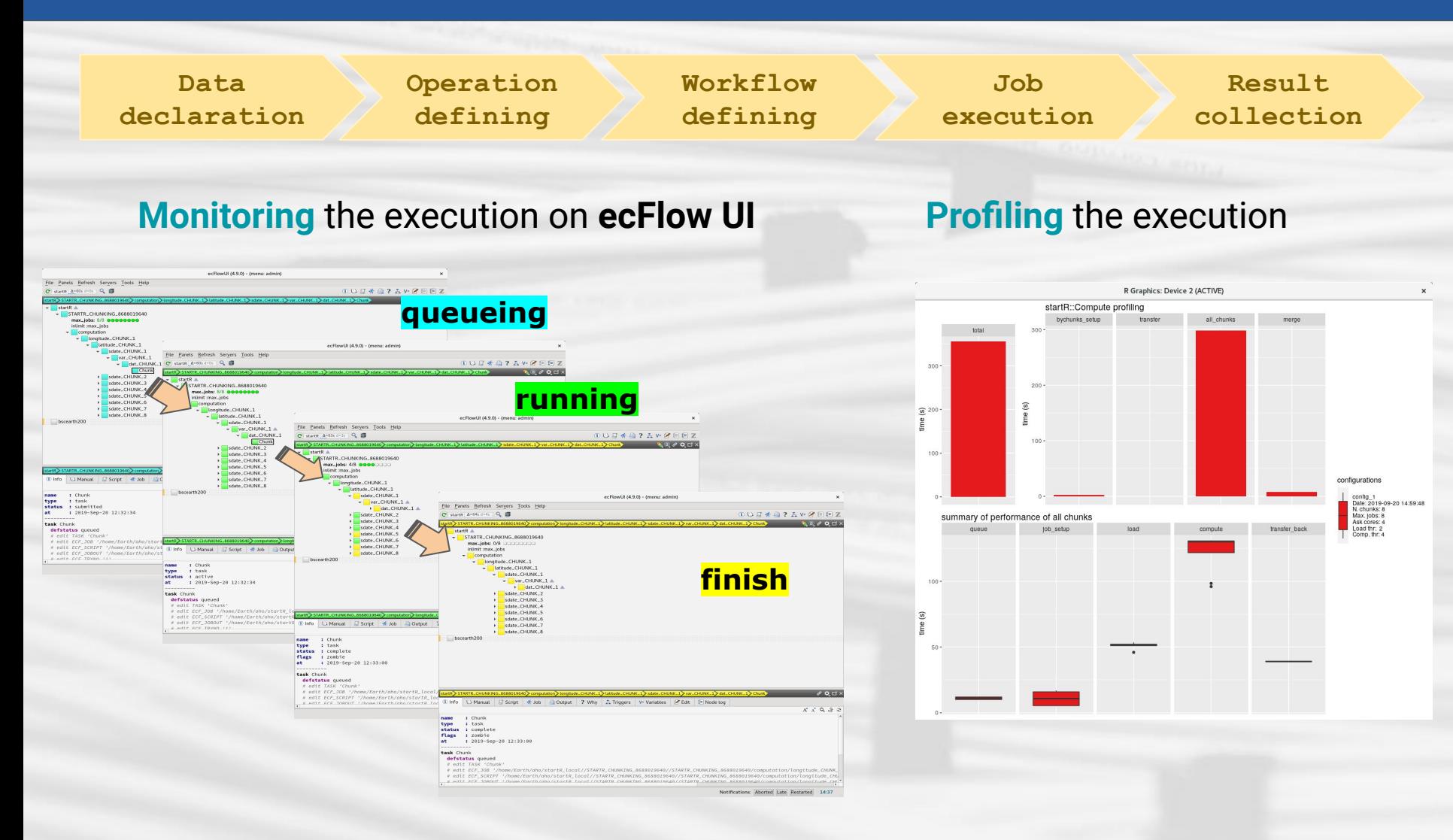

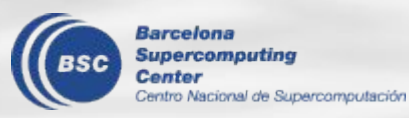

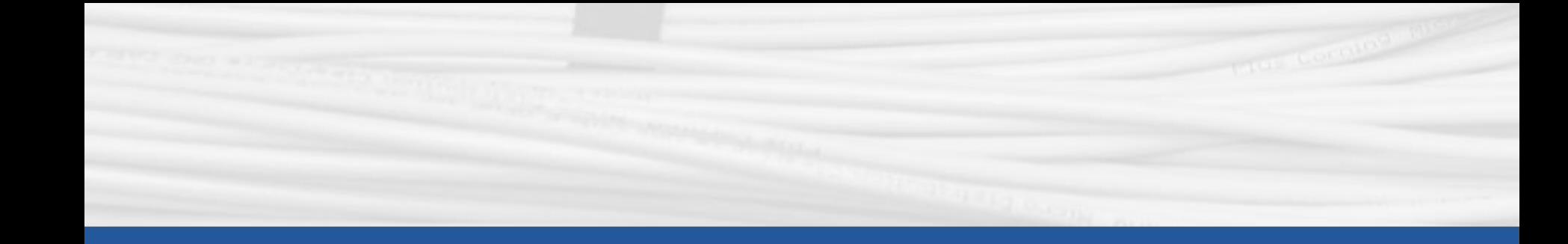

## **Other packages overview**

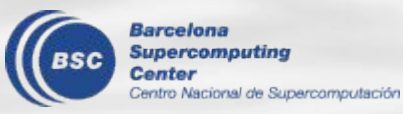

### **Department R packages**

**Center** 

Centro Nacional de Supercomputación

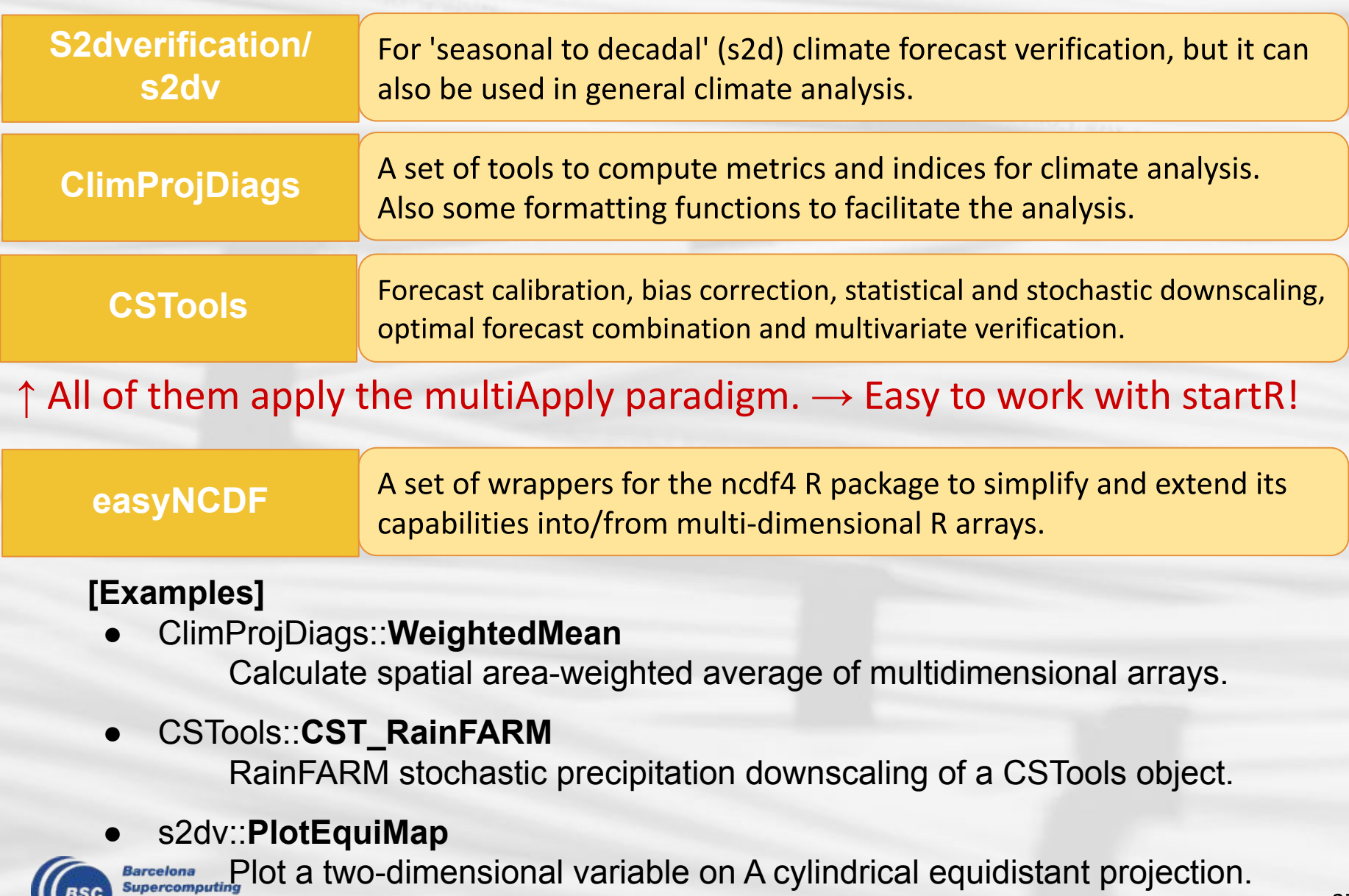

### s2dv

s2dv is the advanced version of package 's2dverification'. It is intended for 'seasonal to decadal' (s2d) climate forecast verification, but it can also be used in other kinds of forecasts or general climate analysis.

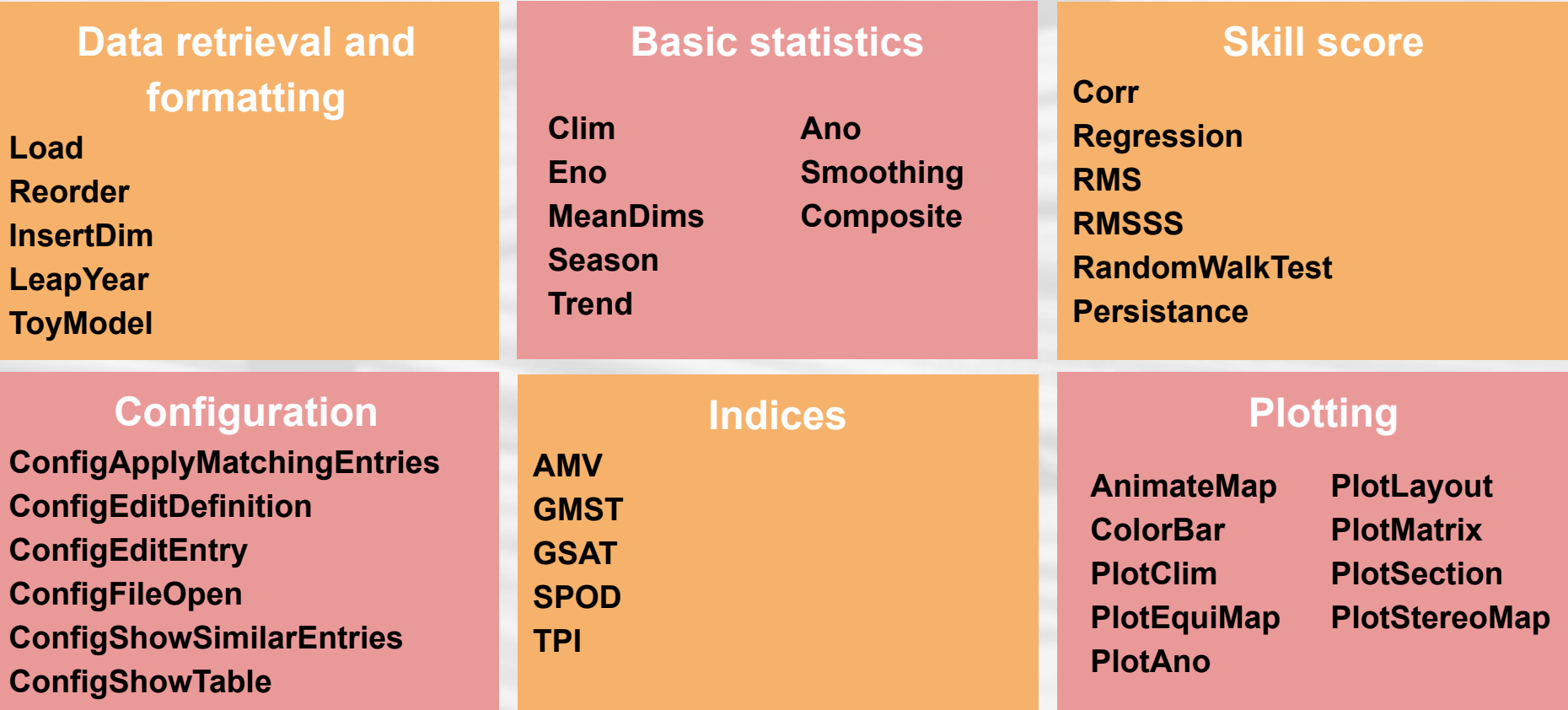

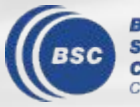

Barcelona **Supercomputing** Center Centro Nacional de Supercomputación More functions will be transferred from s2dverification to s2dv.

## **ClimProjDiags**

The package contains a set of tools to compute metrics and indices for climate analysis.

#### **Formatting functions**

**DailyAno():** Daily anomalies **SeasonSelect()**: Selects a season from daily data for multidimensional arrays **SelBox()**: Selects spatial region **Subset()**: Subsets an N-dimensional array (along, indices, drop parameters) **WeightedMean()**: Calculate spatial area-weighted average

#### **Vignettes**

- ➔ [Anomaly agreement](https://cran.r-project.org/web/packages/ClimProjDiags/vignettes/anomaly_agreement.html)
- ➔ D[iurnal temp](https://cran.r-project.org/web/packages/ClimProjDiags/vignettes/diurnaltemp.html)erature range indicator
- [Extreme indices](https://cran.r-project.org/web/packages/ClimProjDiags/vignettes/extreme_indices.html) t90p, t10n, rx5days, cdd, wx
- ➔ H[eat and coldwaves](https://cran.r-project.org/web/packages/ClimProjDiags/vignettes/heatcoldwaves.html) duration

**AnoAgree()**: Percentage of anomalies which agrees with the sign of the mean anomaly **Climdex()**: Wrapper to compute ETCCDI\* climate change indices **CombineIndices()**: Combine weighted indices **DTRIndicator()**: Diurnal temperature range indicator **DTRRef()**: Diurnal temperature range **Extremes()**: Sum of spell lengths exceeding daily threshold **Threshold()**: Daily thresholds based on quantiles **WaveDuration()**: Heat and cold waves duration

**Computing Indicators**

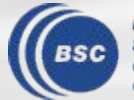

\*Expert Team on Climate Change Detection and Indices

### **CSTools**

The package contains process-based methods for forecast calibration, bias correction, statistical and stochastic downscaling, optimal forecast combination and multivariate verification, as well as basic and advanced tools to obtain tailored products. This package was developed in the context of the ERA4CS project MEDSCOPE and the H2020 S2S4E project.

#### **Basic functions**

**CST\_Load CST\_Anomaly CST\_SaveExp CST\_SplitDim CST\_MergeDims s2dv\_cube as.s2dv\_cube**

#### **Correction**

**CST\_BiasCorrection CST\_Calibration CST\_QuantileMapping CST\_BEI\_Weighting BEI\_PDFBest CST\_CategoricalForecast CST\_DynamicalBC**

#### **Downscaling**

**CST\_Analogs CST\_RFTemp CST\_RainFARM CST\_RFSlope CST\_RFWeights CST\_ADAMONT CST\_AnalogsPredictors**

#### **Evaluation**

**CST\_MultivarRMSE CST\_MultiMetric**

#### **Plotting functions**

**PlotMostLikelyQuantileMap PlotForecastPDF PlotPDFsOLE PlotCombinedMap PlotTriangles4Categories**

#### **Classification**

**CST\_WeatherRegimes WeatherRegimes CST\_RegimeAssign RegimeAssign CST\_EnsClustering CST\_MultiEOF**

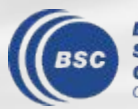

### **Shiny app - Introduction**

**Shiny** is an R package that makes it easy to build interactive web apps directly from R. The benefits of shiny app:

- Examine the figures quickly and easily.
- Display the figures together in one web page. Easy for discussion and sharing.
- Organize the figures in a constructive and tidy way.
- Detect the errors (of data, figures, and also storage) more easily.
- Highly interactive with users. Full control of what you want to see.
- Highly flexible to individual's needs. I.e., layout design, selection panel, tabs, etc.
- Incorporate CSS and HTML code which facilitate customization.

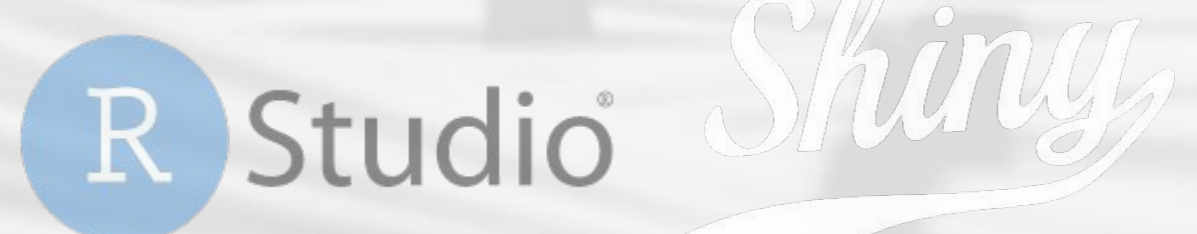

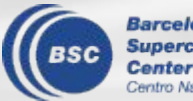

#### **cp\_shiny-figure**

This Shiny app is created for visualization and monitoring the BSC-ES experimental/diagnostic data. It demonstrates the figures of the diagnostics generated by ESMValTool and mapgenerator.

**Exp ID**

#### **URL (internal; need to use VPN)**

[https://earth.bsc.es/shiny/cp\\_shiny-figure/](https://earth.bsc.es/shiny/cp_shiny-figure/)

#### **Figure storage structure**

/esarchive/exp/ecearth/a32p/plots/...

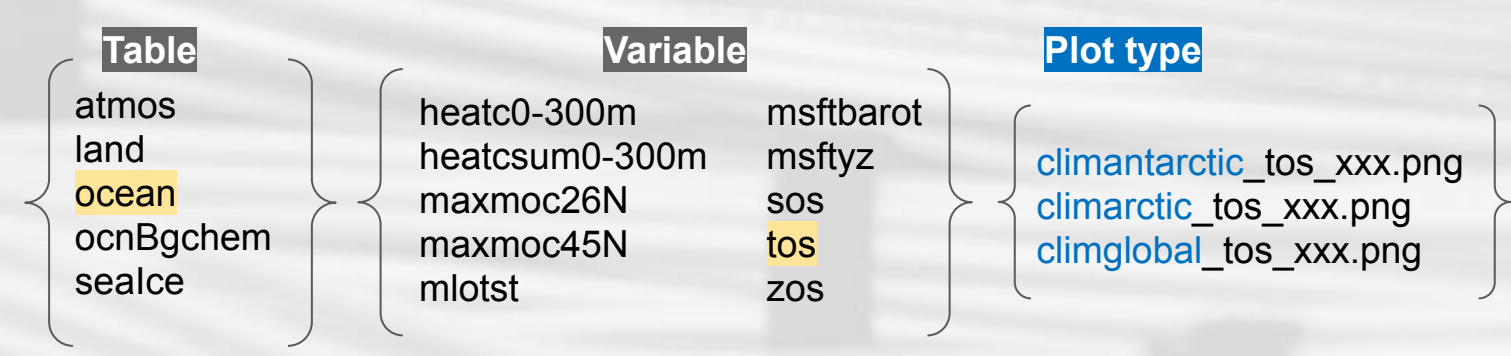

#### **Other example**

[https://earth.bsc.es/shiny/C3S\\_34c/](https://earth.bsc.es/shiny/C3S_34c/) (Created by Carlos Delgado)

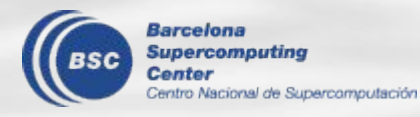

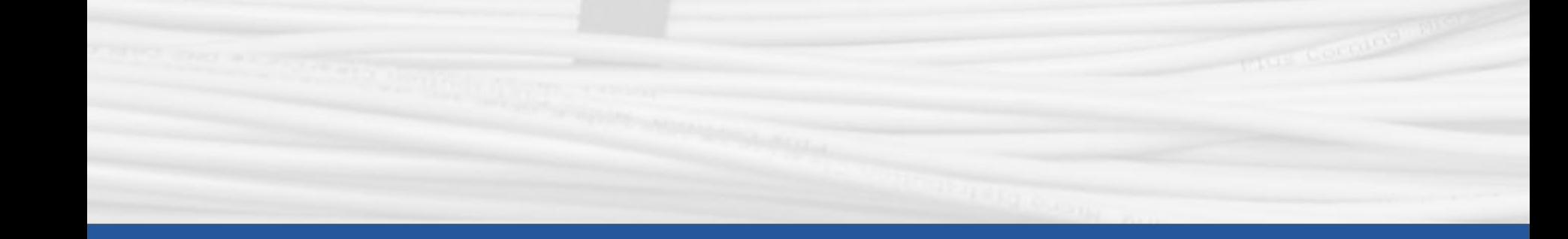

## **Documentation & Useful links**

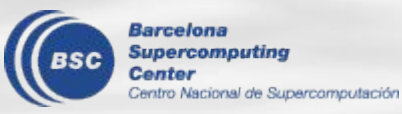

### Where to find documentation and answers?

Center

Centro Nacional de Supercomputación

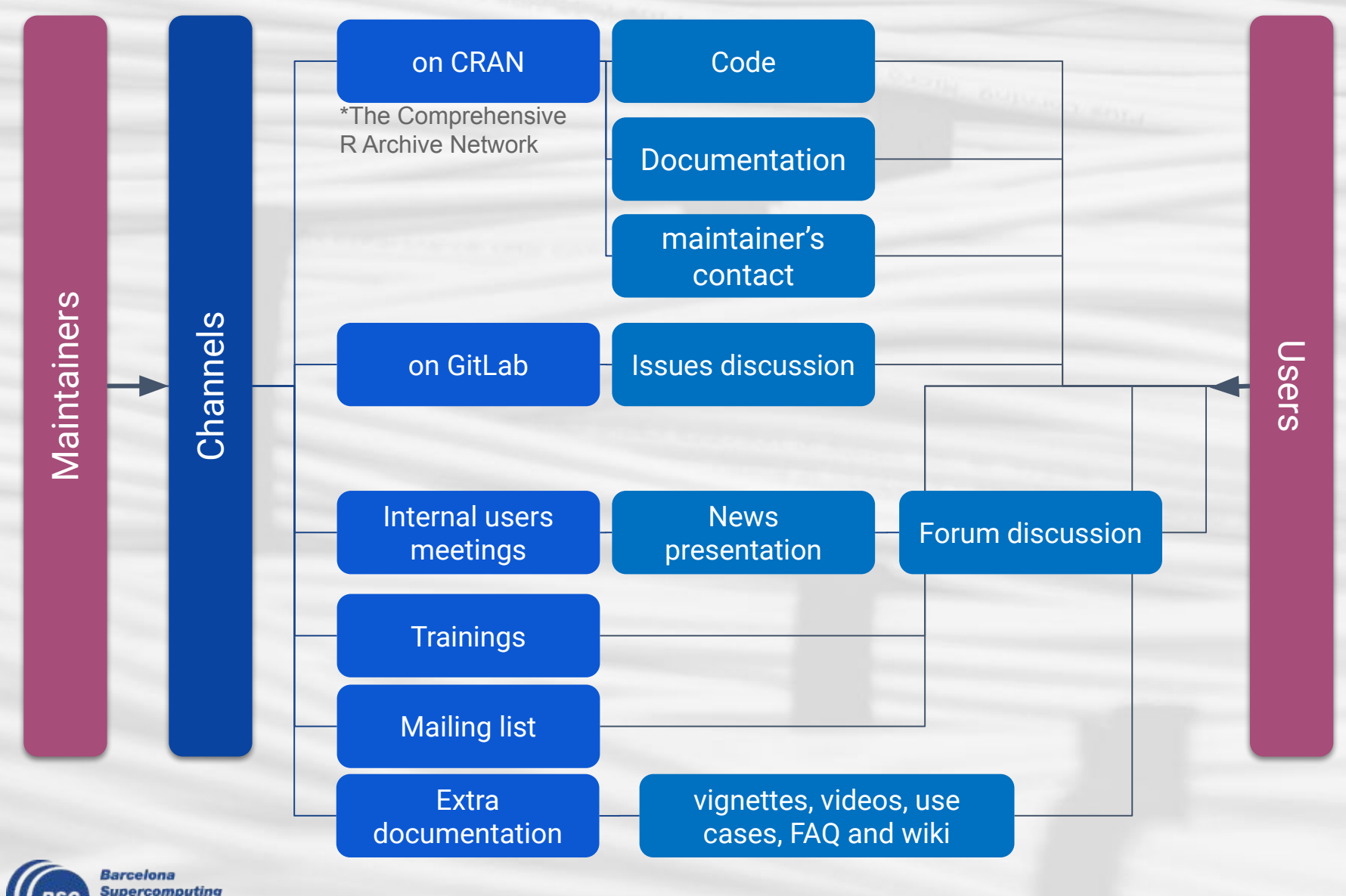

### **Documentation & Useful links**

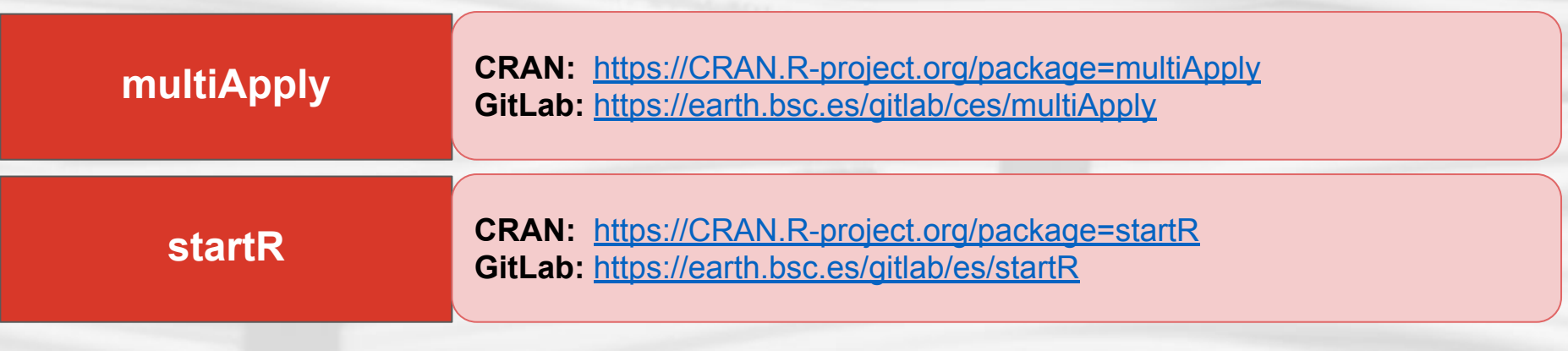

#### **Other tools and channels**

- **Department ES-BSC wiki: (Find information of other packages) [https://earth.bsc.es/wiki/doku.php?id=tools:Rtools&s\[\]=Rtools](https://earth.bsc.es/wiki/doku.php?id=tools:Rtools&s[]=Rtools)**
- **● Find all the functions here: [Department R tool function list](https://docs.google.com/spreadsheets/d/1gA-O1WkgH50VnyxOz9gbec_DsyvWMkyF-9SlFANXLqI/edit#gid=1328408011)**
- **● cp\_shiny Gitlab:** [https://earth.bsc.es/gitlab/es/cp\\_shiny](https://earth.bsc.es/gitlab/es/cp_shiny)
- **● Mailing list:<http://mailman3.bsc.es/postorius/lists/earth-rtools.bsc.es/> or contact us to join.**
	- **○ R-related news and announcements**

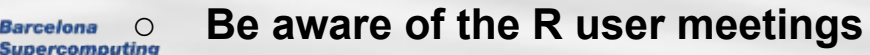

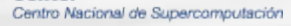

**Barcelona** 

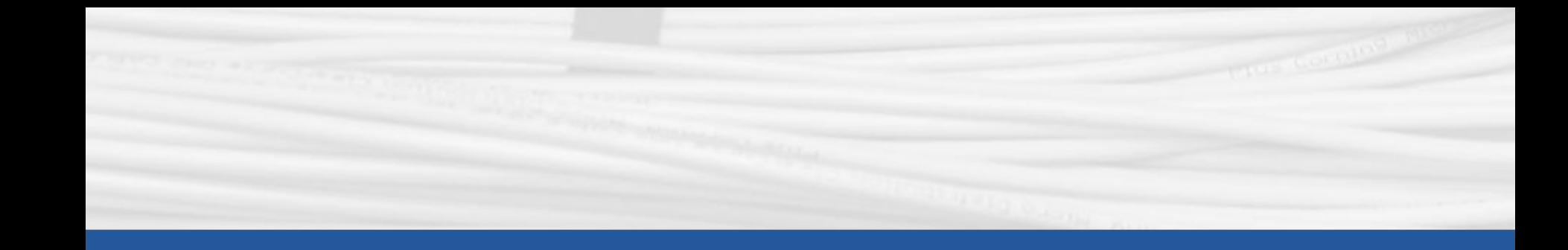

# **Examples**

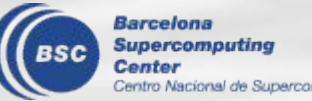

Centro Nacional de Supercomputación

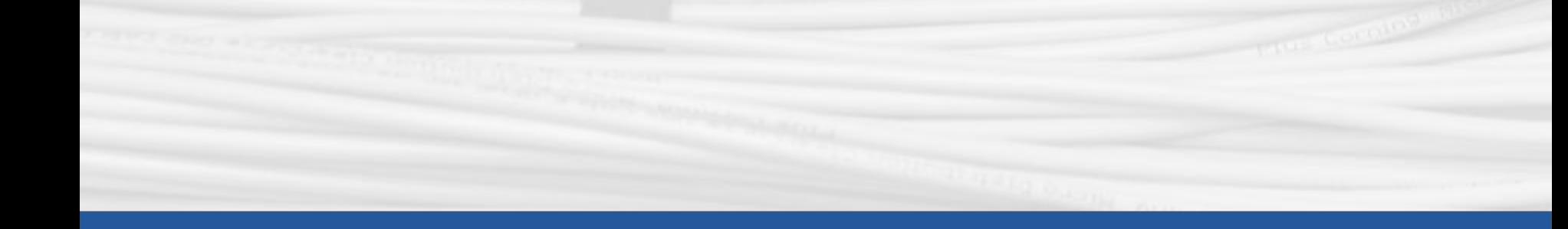

# **Examples 1.multiApply in CALIOPE-Urban**

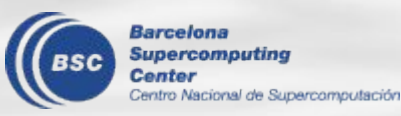

### multiApply in CALIOPE-urban

- 1. Running CALIOPE-Urban took too long to become an operational
- 2. One bottleneck was found in a module coded in R: it took **more than 1 hour**
- 3. A data sample to run the problematic module was provided to CES
- 4. We did a profile of the code to detect the most problematic points

Profile of Urban background sheme step in CALIOPE-urban: [https://earth.bsc.es/gitlab/ac/caliope-urban/uploads/df563c53d82d35dc](https://earth.bsc.es/gitlab/ac/caliope-urban/uploads/df563c53d82d35dccd5c131e7606dfef/profile.html) [cd5c131e7606dfef/profile.html](https://earth.bsc.es/gitlab/ac/caliope-urban/uploads/df563c53d82d35dccd5c131e7606dfef/profile.html)

#### **CALIOPE-Urban to become an Operational**

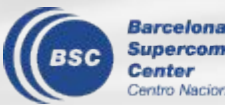

## multiApply in CALIOPE-urban

- 1. Running CALIOPE-Urban took too long to become an operational 2. One bottleneck was found in a module coded in R: it took **more than 1 hour** 3. A data sample to run the problematic module was provided to CES 4. We did a profile of the code to detect the most problematic points **Solution:** Substitute the for loops by Apply by doing a wrapper function:
	- bg <- **Apply**(list(met, hours), margins = 'time', **fun = estimate bg levels**, ncores = 4)\$output1

#### **CALIOPE-Urban to become an Operational**

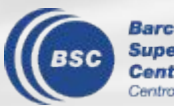

## multiApply in CALIOPE-urban

- 1. Running CALIOPE-Urban took too long to become an operational
- 2. One bottleneck was found in a module coded in R: it took **more than 1 hour**
- 3. A data sample to run the problematic module was provided to CES
- 4. We did a profile of the code to detect the most problematic points
	- The code speeds-up **53 % when running for 1 cell.**
	- For multiple cells, the new version takes about **1/3 of the time** than the original version
	- The entire domain (22x20 cells  $=$  440 cells) using the **4 cores** in the WS and it took about **14 minutes**
	- In Nord3 using **16 cores**: **8 min 30 sec**
- **5. Look for the next bottleneck!**

#### **CALIOPE-Urban to become an Operational**

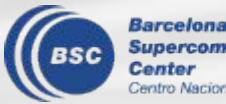

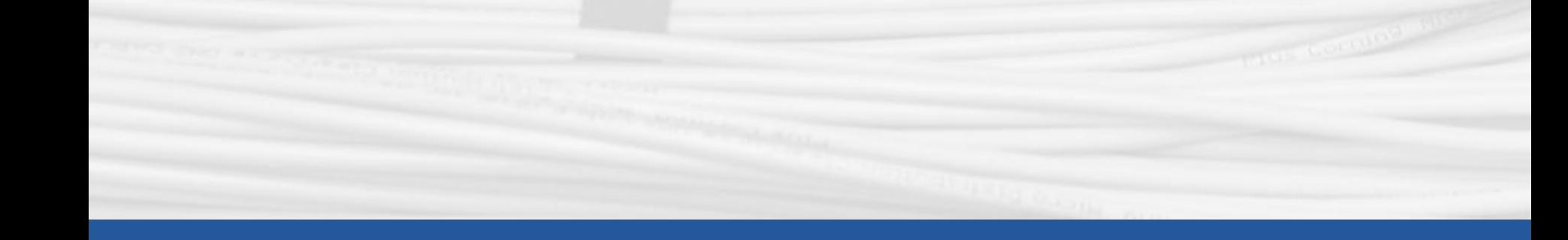

## **Examples 2.startR and Monarch DUSTClim simulations**

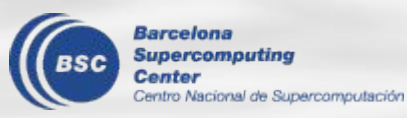

#### How to read the dataset?

https://earth.bsc.es/gitlab/es/startR/-/blob/master/inst/doc/usecase/ex1\_12\_rotated\_coor

dinates.R

#### **Using startR**

```
library(startR)
                                                                                                         1) Create the
                                                                                                         path with labels
path < -between $
'/esarchive/oper/thredds-dust/monarch-dustclim/3hourly/$var$-av an/$var$ $date$03 av a
n.nc'
                                                                                                         2) Define the
                                                                                                         values that the
date <- c('20131229', '20131230')
                                                                                                         labels can take
# two temporal dimensions: one for days and another four hours
data split <- Start(dataset = path,
                                                                                                         3) Define the
         var = 'od550du'.rest of the
         lev = 'all'.variables
         date = date.time = 'all'.rlat = 'all'.rlon = 'all'.4) retrieve the
         return vars = list(lev = NULL, time = NULL,data?rlat = NULL, rlon = NULL,
                      lat = NULL, lon = NULL),
                                                                     Note: We get an array object
         retrieve = TRUE, num procs = 1)
                                                                     > dim(data split)
                                                                     dataset var lev date time
                                                                                                        rlat
                                                                                                              rlon
          Supercomputina
                                                                                                                       42
                                                                                             \mathcal{P}\mathsf{R}\mathbf 1\overline{1}\overline{1}701 1021
           intro Nacional de Supercomputación
```
#### How to read the dataset?

https://earth.bsc.es/gitlab/es/startR/-/blob/master/inst/doc/usecase/ex1\_12\_rotated\_coor

dinates.R

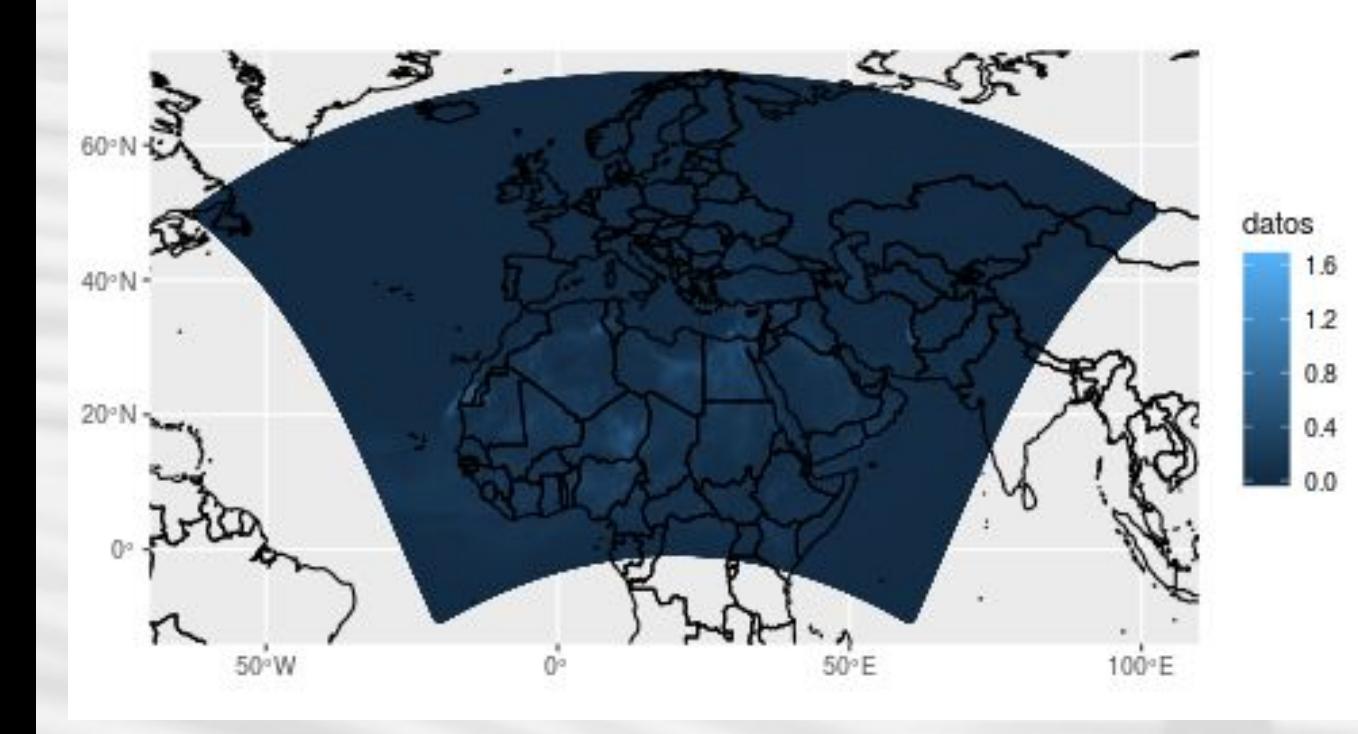

**Barcelona** Supercomputina o Nacional de Supercomputación

**Solution:** To perform analysis on the full period, we can split our data in pieces → **Chunking**

**Note:** Using ggplot2 R package, plotting rotated coordinates is possible and customizable.

The **data size** is ~87.4 Mb for 2 days in 3 hourly frequency.

Multiplying

One year is ~2 GB.

Muyltiplying

20 years is  $\sim$  40 GB.

43

#### Define the pointer to the data source  $1.$

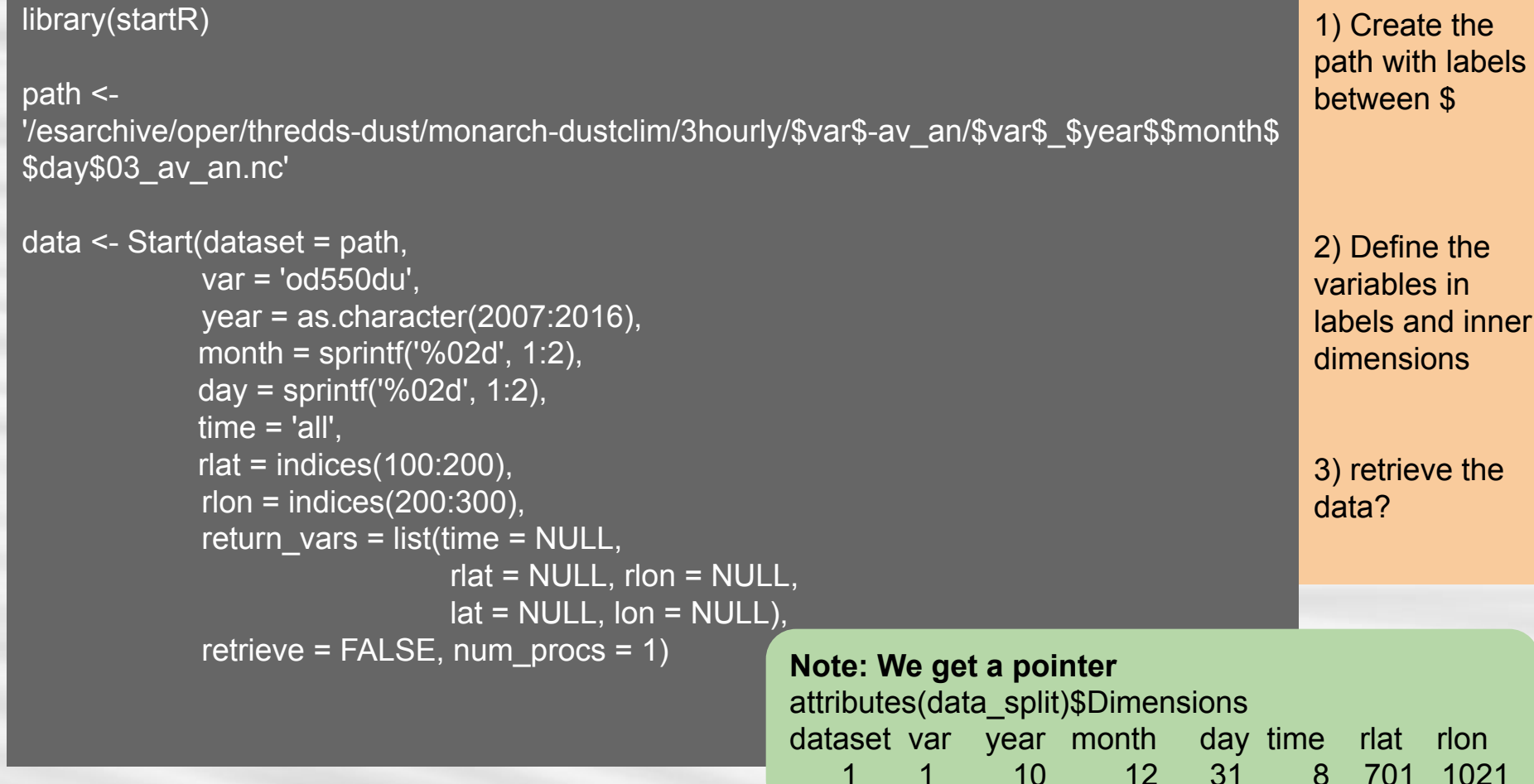

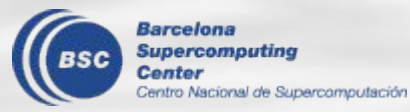

#### 2. Analysis (function) and workflow

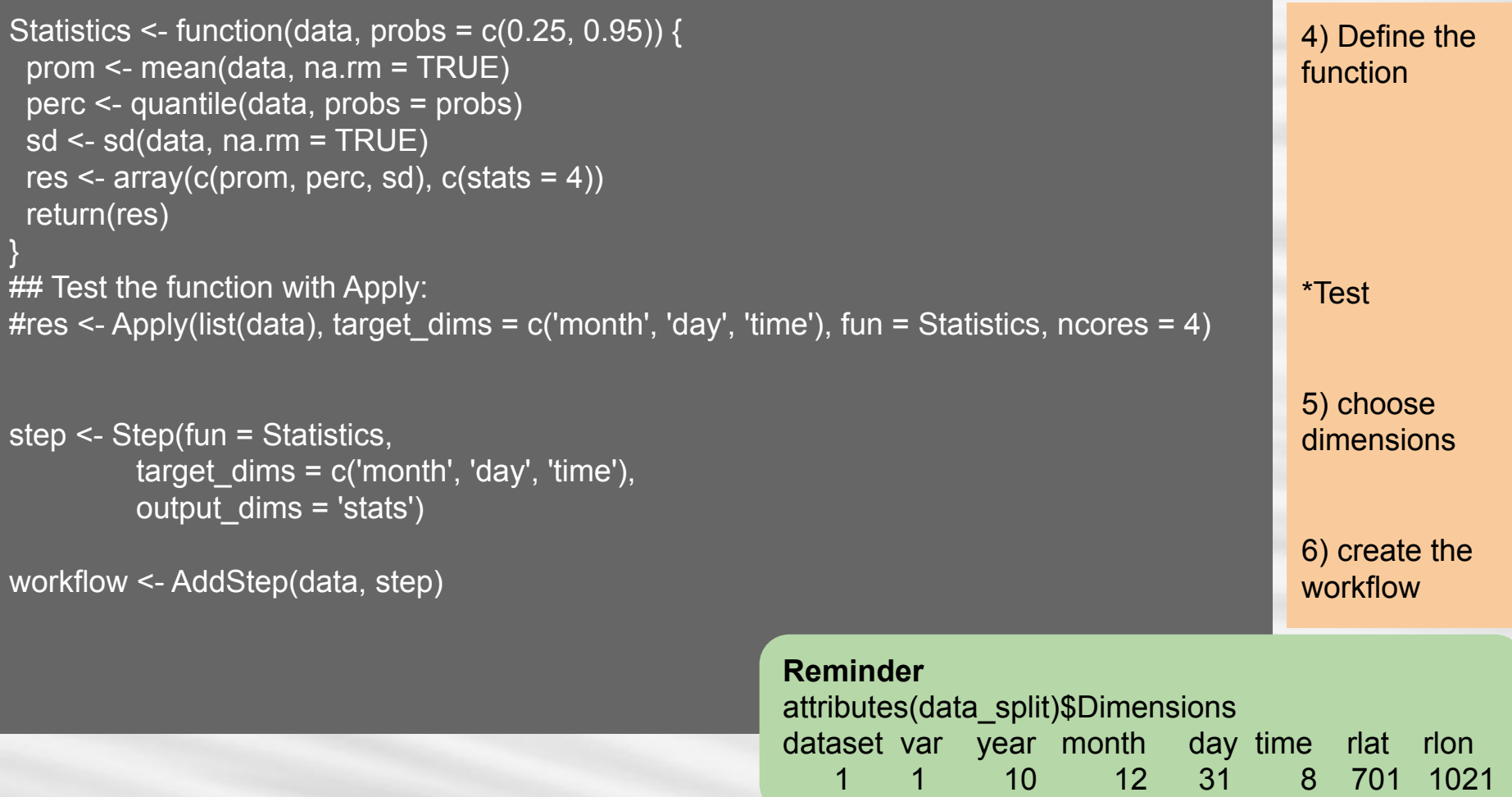

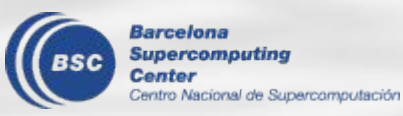

#### Define the HPC and submit  $\mathbf{3}$ .

```
----------modify according to your personal info---------
queue host = 'nord3' #your own host name for power9
 temp_dir = '/gpfs/scratch/bsc32/bsc32339/startR_hpc/'
ecflow suite dir = '/home/Earth/nperez/startR_local/' #your own local directory
#------------------------------------------------------------
 res <- Compute(workflow,
          chunks = list(vear= 10).
          threads load = 1,
          threads compute = 4,
          cluster = list(queue_{host} = queue_{host, i})queue type = 'lsf',
                    extra_queue_params = list('#BSUB -q bsc_es'),
                    cores per job = 4,
                    temp dir = temp dir,
                    polling period = 10,
                    job wallclock = '01:00',
                    max iobs = 10,
                     bidirectional = FALSE),
          ecflow suite dir = ecflow suite dir,
          wait = TRUE)
```
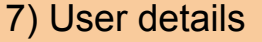

8) Define the pieces of data

9) Define the cluster

**Note:** You need ecFlow to run it on an HPC. On Hands-on section, we will configure it and you will have it available forever.

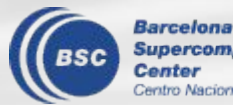

#### Result  $\mathbf{A}$ .

> dim(res\$output) stats dataset var year rlat rlon 4 1 1 10 101 101

 $\text{p}$  >range(res\$output1[1,1,1,1,1,]) # mean [1] 0.4295594 1.5691717

 $>$  range(res\$output1[2,1,1,1,,]) # percentile 0.25 [1] 0.05656383 0.80216140

 $>$  range(res\$output1[3,1,1,1,,]) # percentile 0.9 [1] 0.8826941 4.4070848

> range(res\$output1[4,1,1,1,,]) # standard deviation [1] 0.1780865 1.4211329

> **Note:** You need ecFlow to run it on an HPC. On Hands-on section, we will configure it and you will have it available forever.

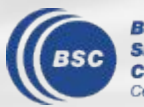

**Barcelona** Supercomputina Centei tro Nacional de Supercomputación

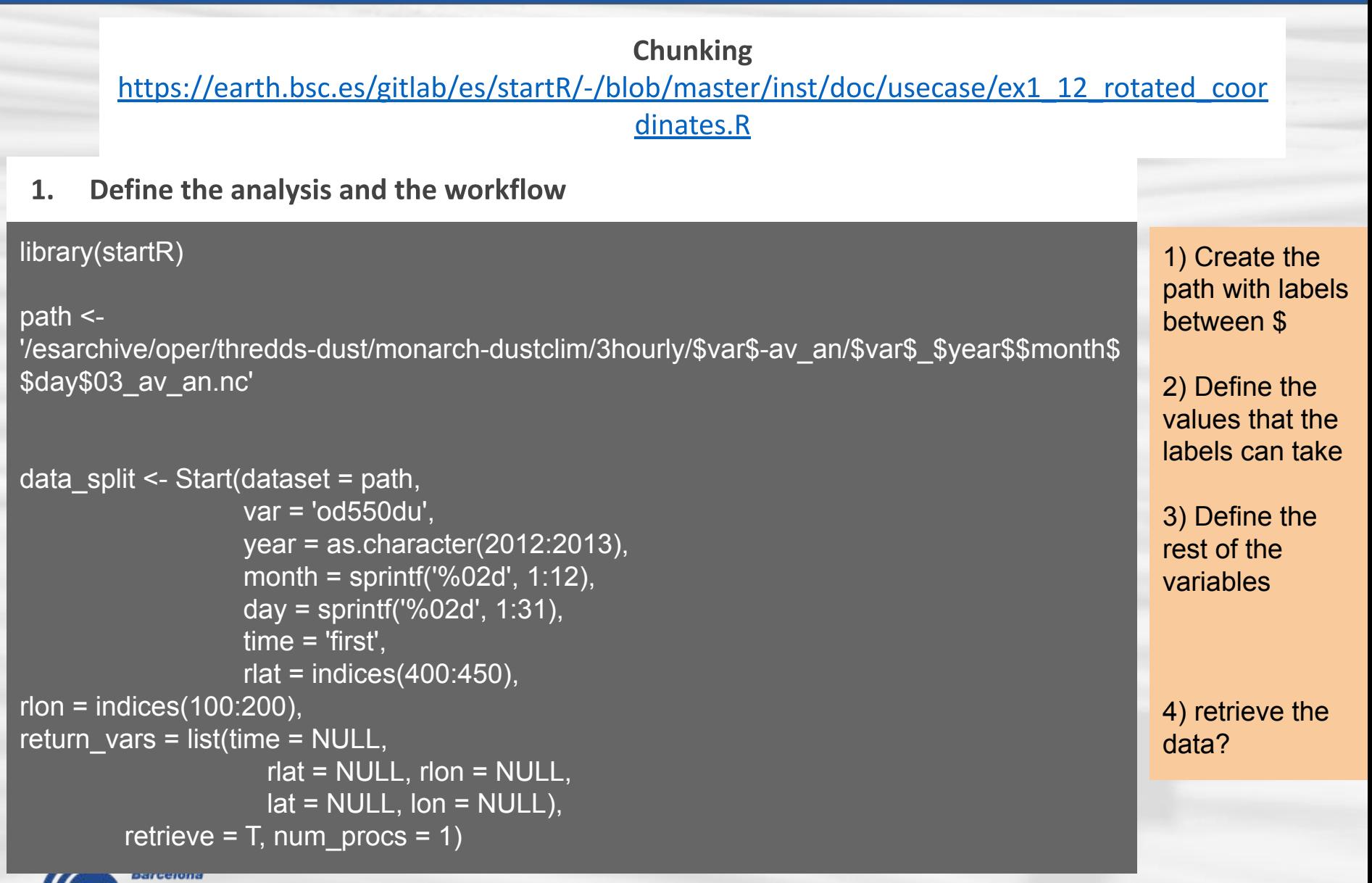

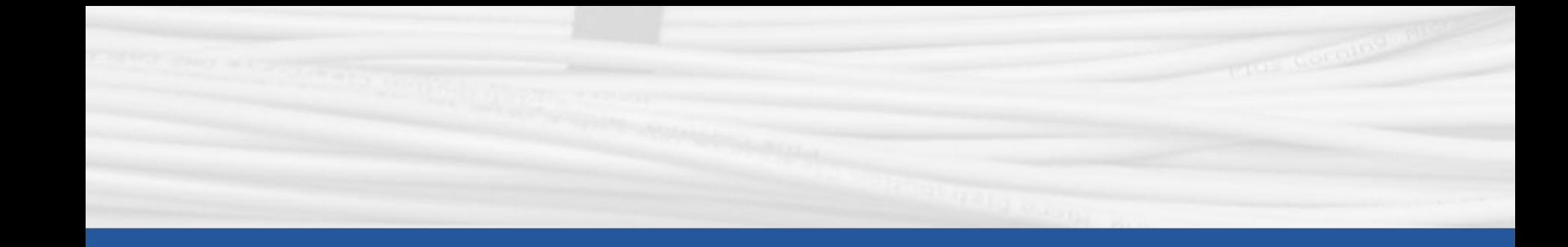

## **Hands-on**

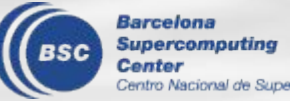

Centro Nacional de Supercomputación

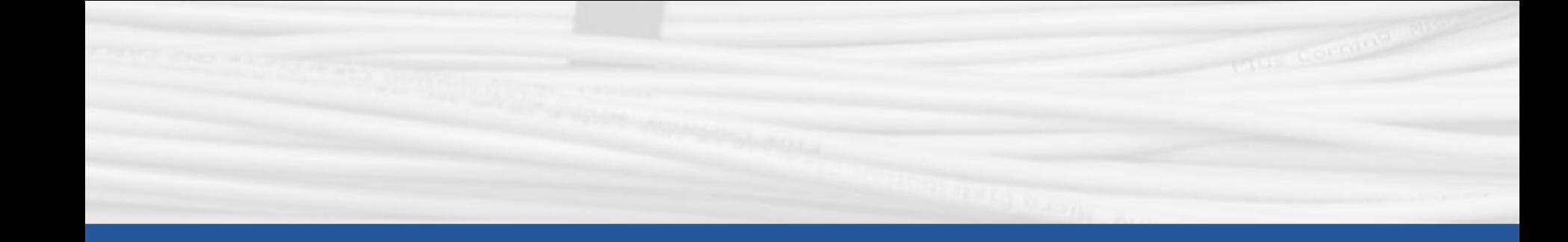

# **Hands-on 1. Configuring ecFlow**

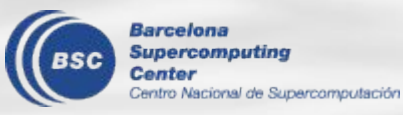

#### **Documentation**

https://earth.bsc.es/gitlab/es/startR/-/blob/master/inst/doc/practical guide.md#configuring-startr

**STEP 1: Open a terminal on nord3:** 

- have you needed to enter a password?
	- **→** No → you can skip this step
	- $\text{-}$  Yes  $\rightarrow$  follow this slide

1. Open a new terminal in your workstation home, run **ls .ssh**

> do you see a file called **id\_rsa.pub**?

- No → Run **ssh-keygen -t rsa**
	- Copy it, and check if the file appear now
- Yes  $\rightarrow$  open the file, and copy the key
- 2. Go to the terminal on Nord3, run **ls .ssh** > do you see a file called **authorized\_keys**?
	- No → Run **mkdir .ssh/aurtorized keys**
	- **- Yes → Go to next line**
	- **>** Open the file vim .ssh/autorized\_keys
	- > Copy the key  $\rightarrow$  Press 'i', then, CRTL + V (save with ':wq')
- 3. Close the Nord3 terminal and open a new one.

**Have you needed to enter a password?**

**Note:** If you don't have a Nord 3 account go to the employees portal and do a request. [https://webapps.bsc.es/emp](https://webapps.bsc.es/employee/) [loyee/](https://webapps.bsc.es/employee/)

**Passwordless to Nord 3**

#### **Documentation**

https://earth.bsc.es/gitlab/es/startR/-/blob/master/inst/doc/practical guide.md#configuring-startr

#### STEP 2: When connecting to Nord 3,

> Do you use bsc32XXX@nord3.bsc.es?

- No, I use a shortcut (e.g.:  $nord3$ )  $\rightarrow$  you can skip this step
- Yes, I use that line  $\rightarrow$  follow this slide

1. Go to the terminal in your workstation home, run **ls .ssh**

> do you see a file called **config**?

- No → Run **mkdir .ssh/config**
- $-$  Yes  $\rightarrow$  Go to next line

> Open the file **vim .ssh/config**

> Press 'i', then, add the following content

Host nord3

 HostName nord3.bsc.es User bsc32XXX IdentityFile ~/.ssh/id\_rsa ForwardX11 yes

> Edit it with your user (save with ':wq')

2. Close the Nord3 terminal and open a new one by typing **ssh nord3 Has it worked without needing a password?**

#### **Nord3 Nickname**

#### **Documentation**

https://earth.bsc.es/gitlab/es/startR/-/blob/master/inst/doc/practical guide.md#configuring-startr

#### **STEP 3:**

> Do you have the Earth modules installed in Nord3?

- Yes, I use them  $\rightarrow$  you can skip this step
- No, I don't know what is that  $\rightarrow$  follow this slide

1. Go to the terminal in Nord 3, open .bashrc  $\rightarrow$  Run vim .bashrc

> do you see the following lines?

```
if [ $BSC_MACHINE == "nord3" ]; then
```
source /gpfs/projects/bsc32/software/modules\_supp/init\_modules.sh export PATH=/apps/modules/3.2.10/Modules/3.2.10/bin/:\$PATH module use /gpfs/projects/bsc32/software/suselinux/11/modules/all module unuse /apps/modules/modulefiles/applications /apps/modules/modulefiles/applications\_bis /apps/modules/modulefiles/compilers /apps/modules/modulefiles/tools /apps/modules/modulefiles/libraries /apps/modules/modulefiles/environment /apps/modules/PRACE fi

- No  $\rightarrow$  Press 'i', then, CRTL + V (save with ':wq')
	- $Yes \rightarrow Next$  slide

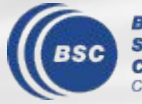

**Earth modules on Nord 3**

#### **Documentation**

https://earth.bsc.es/gitlab/es/startR/-/blob/master/inst/doc/practical\_guide.md#configuring-startr

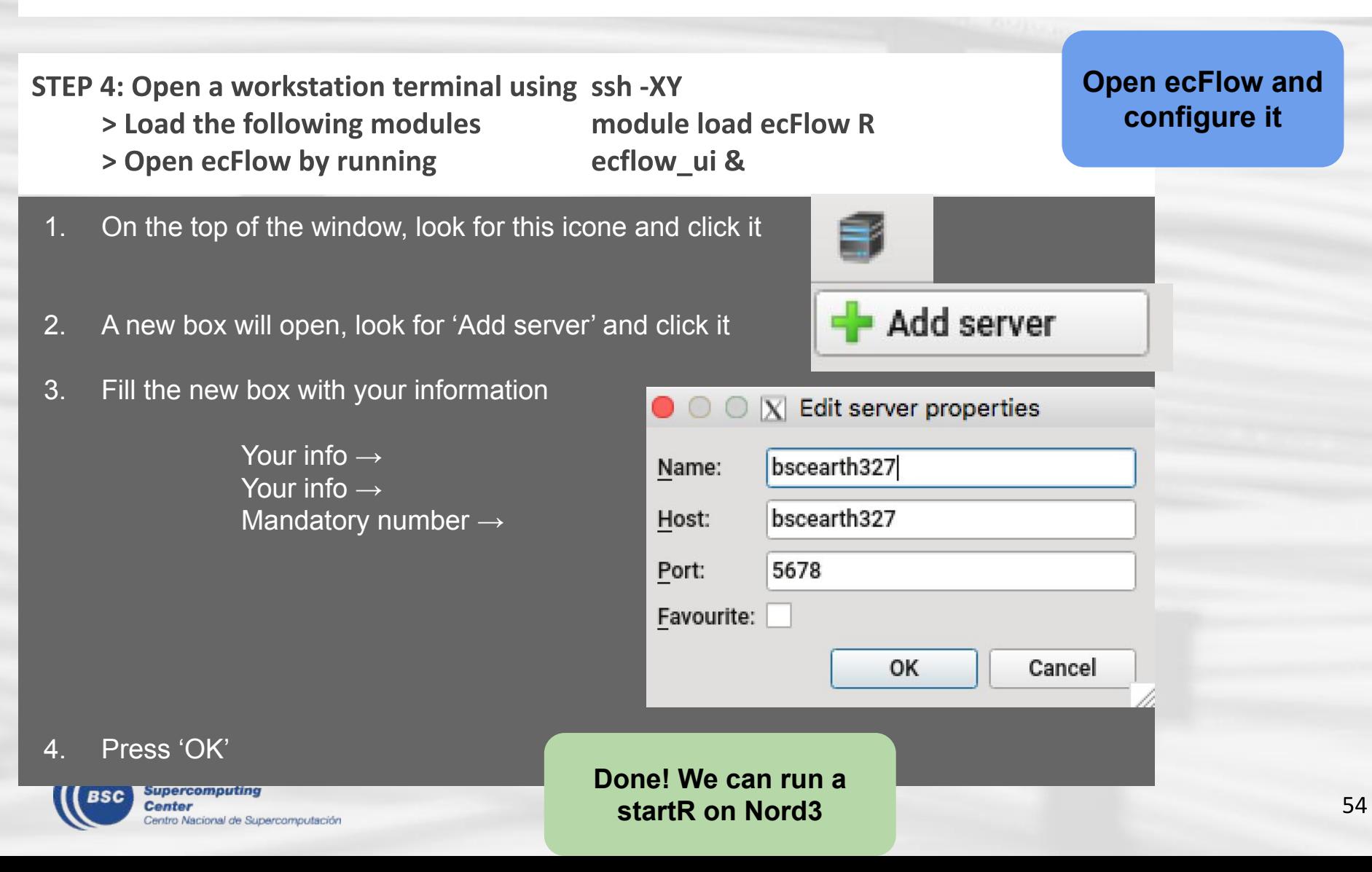

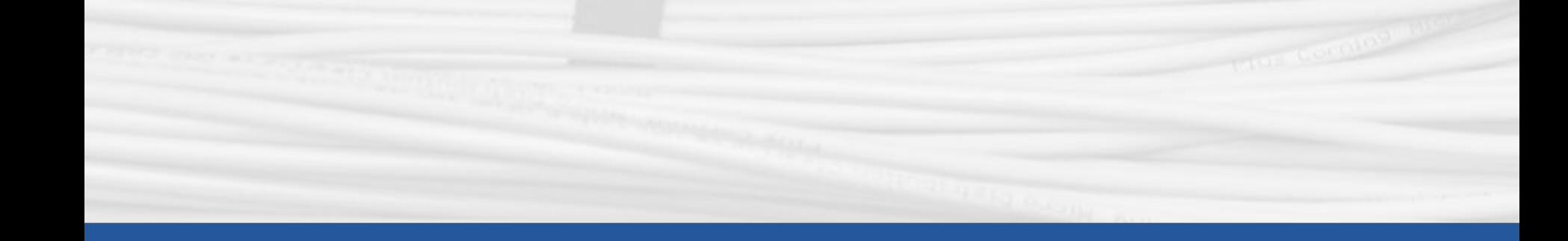

# **Hands-on** 2. Running startR

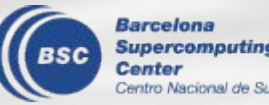

**Supercomputing** Centro Nacional de Supercomputación

#### How to read the dataset?

https://earth.bsc.es/gitlab/es/startR/-/blob/master/inst/doc/usecase/ex1\_12\_rotated\_coor

dinates.R

#### **Using startR**

library(startR)

```
path <- 
'/esarchive/oper/thredds-dust/monarch-dustclim/3hourly/$var$-av
_an/$var$_$date$03_av_an.nc'
```

```
date <- c('20131229', '20131230')
# two temporal dimensions: one for days and another four hours
data_split <- Start(dataset = path,
```

```
 var = 'od550du',
lev = 'all'.date = date.
time = 'all'.rlat = 'all'.
rlon = 'all'.return vars = list(lev = NULL, time = NULL,
            rlat = NULL, rlon = NULL,
            lat = NULL, lon = NULL),
retrieve = TRUE, num_procs = 1)
```
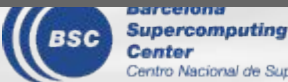

#### **Explore the object to get:**

- The coordinates, The time and the Variable units **HINT:** attributes(), names(), *<u>SVariables</u>*
- Can you load one more day?
- Can you load the data only for the 00 h **HINT:** 'first', indices(1)
- Can you load the data getting dimensions YEAR and Julianday?

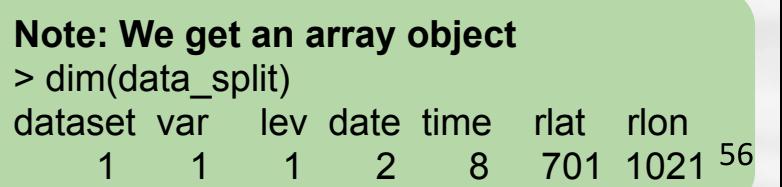

## **Thanks for your attention! Questions and Answers**

An-Chi Ho an.ho@bsc.es Núria Pérez-Zanón nuria.perez@bsc.es

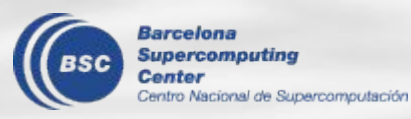